#### **BAB III**

#### **ANALISA DAN PERANCANGAN SISTEM**

#### **3.1. Tinjauan Organisasi**

Organisasi merupakan wadah serta proses kerjasama sejumlah manusia yang terikat hubungan formal dalam rangkaian hirarki untuk mencapai tujuan yang telah ditentukan di dalam berorganisasi diharapkan adanya suatu interaksi atau suatu hubungan timbal balik dan saling berkoordinasi serta menanamkan sifat kejujuran antara sesama perangkat organisasi. Dengan demikian tujuan yang diinginkan oleh suatu perusahaan dapat tercapai dengan baik.

#### 3.1.1. Gambaran Umum Perusahaan

PT. Amelia Edgina Lakesse Kendedes adalah sebuah perusahaan yang menjual produk kosmetik untuk para wanita yang berlokasi di Ruko Pondok Karya Ganda Asri No. 12 B Jl. Ceger Raya Pondok Aren Tangerang, Indonesia 15113. PT. Amelia Edgina Lakesse Kendedes ini pertama kali didirikan pada tahun 1998 oleh Roro Suyani. Sebagian besar produk-produknya bermerk La Kesse dan Ken Dedes. FRSITAS

La Kesse – Ken Dedes adalah produk perawatan kulit dan sekaligus bisa digunakan untuk kecantikan perawatan wajah. Produknya yang terbuat dari bahan-bahan alami, tentunya sangat aman digunakan untuk semua jenis kulit segala usia yang telah terdaftar di badan POM Indonesia.

Tujuan perusahaan ini didirikan tidak lain untuk menjadikan perusahaan yang terpercaya dalam menyediakan produk kosmetika yang aman, berkualitas tinggi dan memiliki nilai unggul di mata pelanggan. Dengan terus menerus mengembangan atas produk yang dimiilikinya, dan berharap dapat bermanfaat bagi para pelanggan. Bersama para karyawan yang handal, serta dengan struktur keuangan yang sehat, dan mengendalikan pertumbuhan perusahaan secara efektif dan efisien.

#### 3.1.2. Struktur Organisasi

Setiap organisasi atau perusahaan mempunyai struktur organisasi dan bentuknya tergantung pada tujuan dan operasi dari organisasi tersebut. Salah satu tujuan mempelajari struktur organisasi suatu organisasi adalah untuk mengetahui pembagian tugas, wewenang, dan tanggung jawab dalam organisasi tersebut.

Struktur organisasi ini juga merupakan alat untuk mencapai tujuan organisasi dimana melalui struktur organisasi akan tercipta suatu kerjasama yang efektif antara bagian organisasi dalam mencapai tujuan masing-masing bagian serta dimungkinkan adanya pembagian tugas yang jelas dan sesuai dengan kemampuan masing-masing bidang.

Berjalannya suatu organisasi dengan baik tidak hanya tergantung pada susunan formal, pembagian tugas, wewenang, dan tanggung jawab yang ada, tetapi juga harus disertai dengan adanya manajemen yang baik. Dalam suatu organisasi, terjadi hubungan antara bagian-bagian baik secara horisontal maupun vertikal harus diatur sedemikian rupa untuk mendapatkan suatu koordinasi yang baik dan perimbangan hubungan antara unit-unit organisasi itu. Dalam hal ini PT. Amelia Edgina Lakesse Kendedes memiliki stuktur oganisasi seperti berikut :

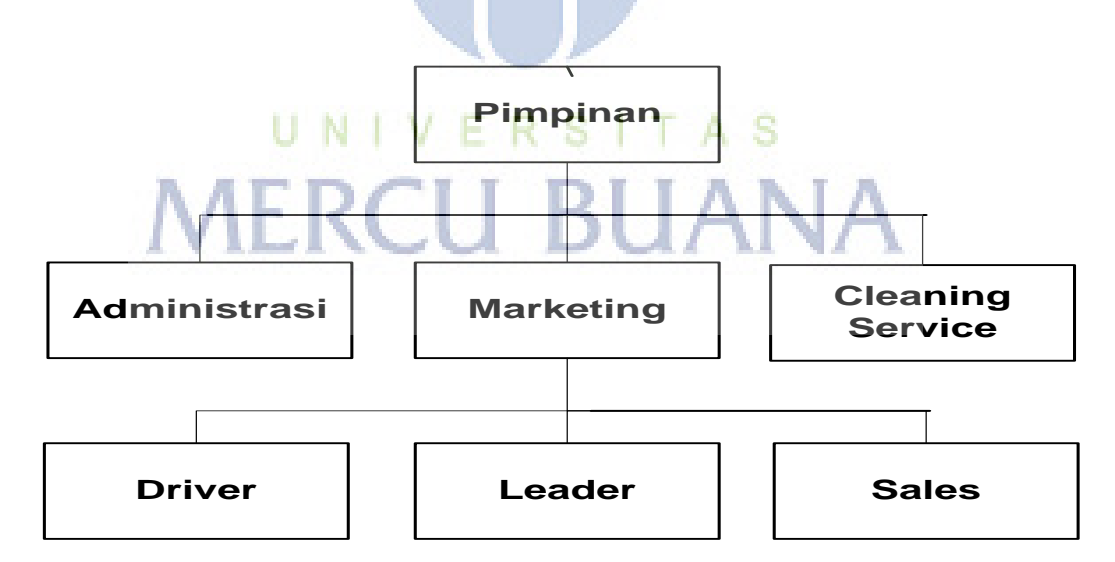

**Gambar 3.1** Struktur Organisasi

Adapun berikut ini adalah keterangan dari tugas-tugas dan wewenang bagian-bagian yang ada pada PT. Amelia Edgina Lakesse Kendedes sesuai dengan struktur organisasi:

a. Pimpinan Usaha

Pimpinan Usaha adalah pemilik dari perusahaan PT Amelia Edgina Lakesse Kendedes. Karena ruang lingkup perusahaan ini tergolong sederhana, menengah, sehingga semua kegiatan bisnis langsung tertuju kepada pimpinan yang mengambil semua tanggung jawab bisnis. Tidak ada direktur, ataupun CEO yang membawahi bagian-bagian yang ada di perusahaan ini.

b. Cleaning Service

Cleaning Service bertanggung jawab terhadap keamanan, kebersihan, dan kelengkapan fasilitas saat para karyawan mulai bekerja maupun telah bekerja.

c. Administrasi

Bagian Administrasi melakukan pekerjaan administratif seperti memvalidasi laporan penjualan, perhitungan komisi, pembagian gaji, perhitungan laba penjualan, dan pembukuan.

# d. Marketing  $\bigcup N \cup V \subseteq R S \cup T A S$

Inilah bagian krusial di dalam perusahaan ini, karena bagian ini yang sangat mempengaruhi kelangsungan hidup perusahaan. Penjualan produk sangat bergantung kepada bagian marketing karena memang produk yang dijual belum menjual dari segi nama dan popularitas.

e. Driver

Driver ini bertugas melakukan antar jumput sales dan leader saat mulai melakukan promosi dan penjualan produk di suatu area yang telah ditentukan sebelumnya.

f. Leader

Leader bertanggung jawab terhadap sales dan bertugas melakukan koordinasi sales dan penentuan area, penjualan produk, promosi, serta hubungan dengan customer.

g. Sales

Sales bertugas melakukan penjualan produk kepada masyarakat di suatu area yang telah ditentukan oleh leader.

#### **3.2. Analisa Sistem Yang Berjalan**

PT Amelia Edgina Lakesse Kendedes adalah perusahaan yang bergerak di bidang kosmetik untuk para wanita. Karena mempengaruhi penjualan produk, bagian marketing ini mempunyai peran yang krusial. Segala bentuk kegiatan penjualan dan pemasaran harus dilakukan dengan baik dan benar-benar terencana.

Bagian marketing pada perusahaan ini benar-benar jauh dari kata terkomputerisasi, semua dokumen, berkas, laporan, perhitungan komisi dilakukan secara manual, tidak menggunakan komputer. Bahkan, penentuan area penjualan ditentukan pada hari itu juga. Laporan juga disajikan secara manual, laporan per hari.

#### 3.2.1. Prosedur Sistem Yang Sedang Berjalan

a. Penyetokan Produk

Pertama kali bagian marketing berkumpul di perusahaan untuk menyerahkan laporan penjualan dan menyerahkan uang hasil penjualan bersama yang telah dikumpulkan oleh leader, kemudian dicek kesesuaiannya dan divalidasi oleh bagian administrasi. Setelah laporan divalidasi, kemudian bagian administrasi melihat dan menghitung stok produk yang tersisa, dan memberikan penambahan stok produk ke bagian marketing untuk dipromosikan dan dijual, sesuai dengan permintaan stok barang yang telah ditentukan.

b. Penjadwalan Area

Setelah bagian marketing menerima penambahan stok produk, kemudian bagain marketing menentukan area yang akan dikunjungi terkait dengan penjualan produk yang ingin dipromosikan dan dijual kepada customer, sesuai dengan penjadwalan area yang telah ditentukan.

c. Pemasaran Produk

Selanjutnya setelah bagian marketing selesai menentukan penjadwalan area, kemudian bagian marketing terjun kelapangan menuju daerah yang telah ditentukan dan menyebar semua anggota marketing ke gang rumah atau RT setempat untuk melakukan pemasaran produk yang ingin dipasarkan kepada customer.

d. Pembuatan Laporan Penjualan

Setelah bagian marketing selesai melakukan transaksi penjualan, kemudian bagian marketing melakukan perhitungan penjualan dan membuat laporan penjualan harian untuk dilihat hasil penjualannya oleh bagian administrasi dan diserahkan kepada pimpinan perusahaan.

3.2.2. Use Case Sistem Yang Sedang Berjalan

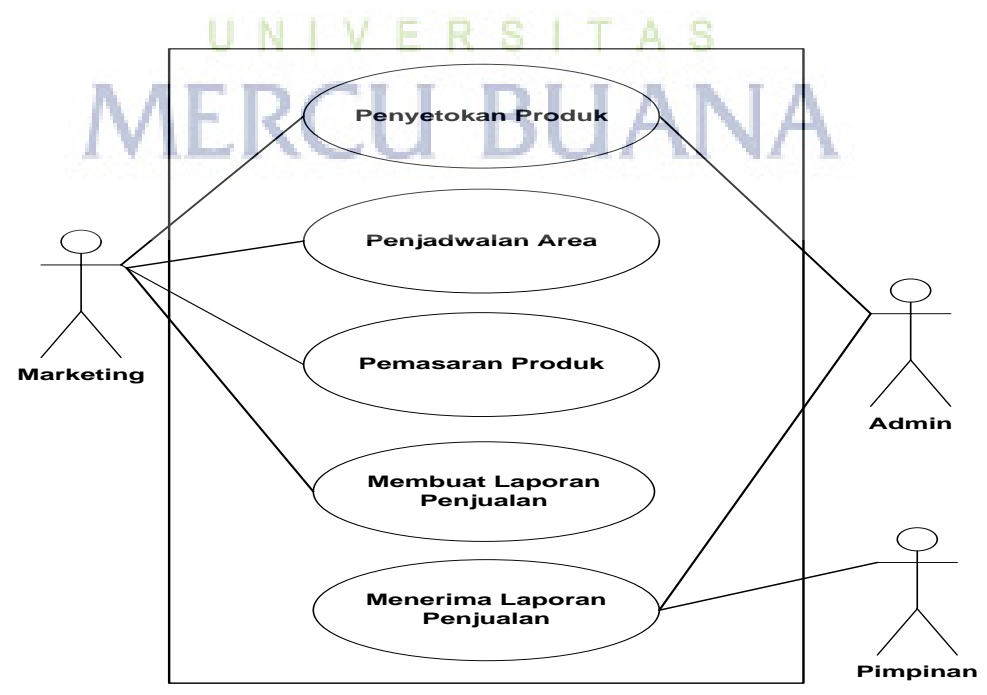

**Gambar 3.2** *Use Case* Sistem Penjualan Produk Yang Sedang Berjalan

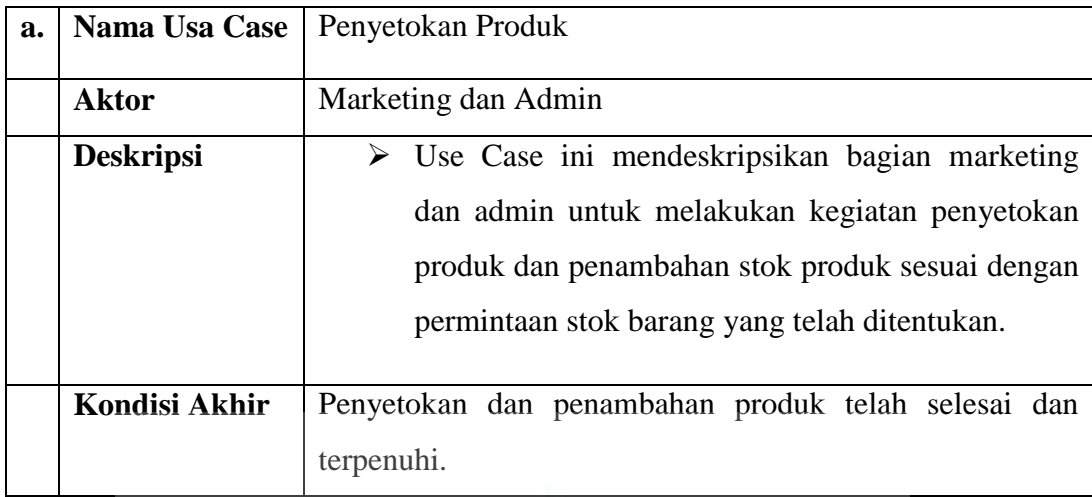

# **Tabel 3.1** Deskripsi *Use Case* Penyetokan Produk

**Tabel 3.2** Deskripsi *Use Case* Penjadwalan Area

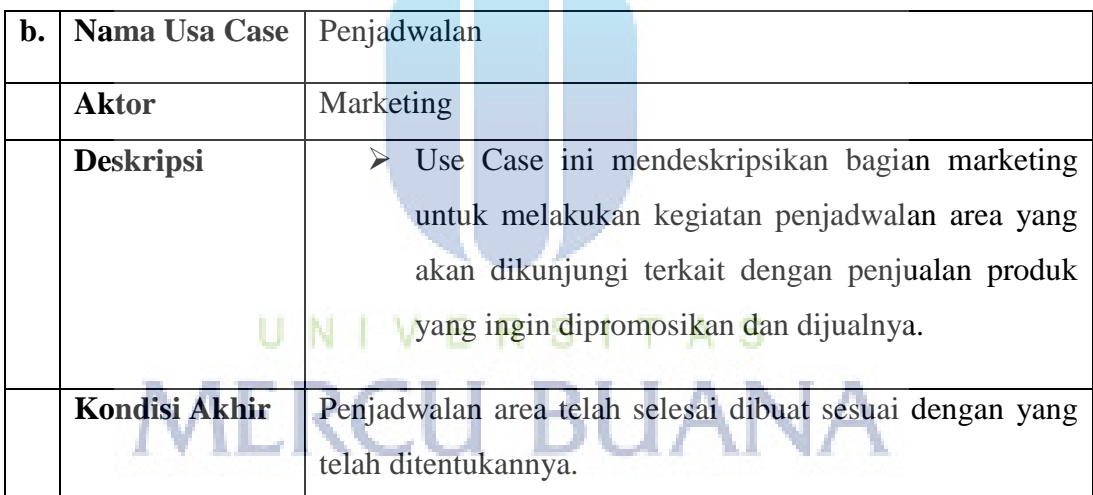

**Tabel 3.3** Deskripsi *Use Case* Pemasaran Produk

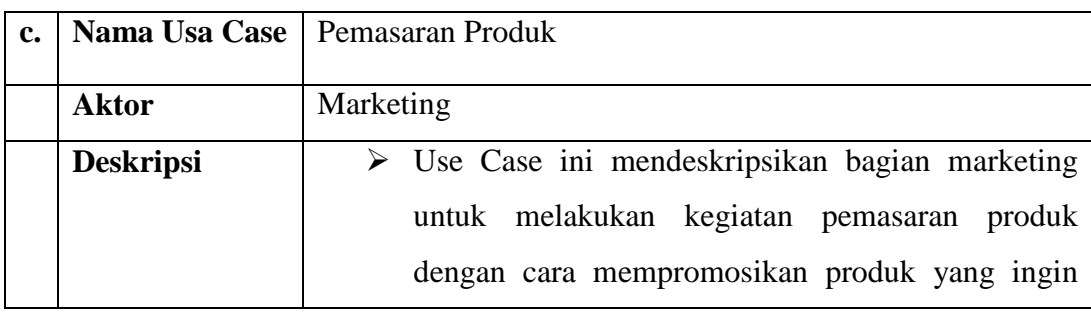

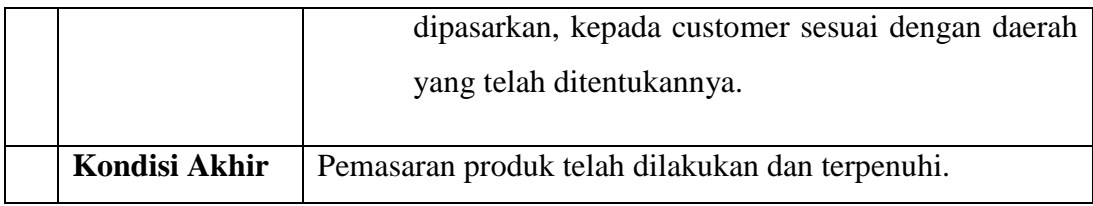

# **Tabel 3.4** Deskripsi *Use Case* Membuat Laporan Penjualan

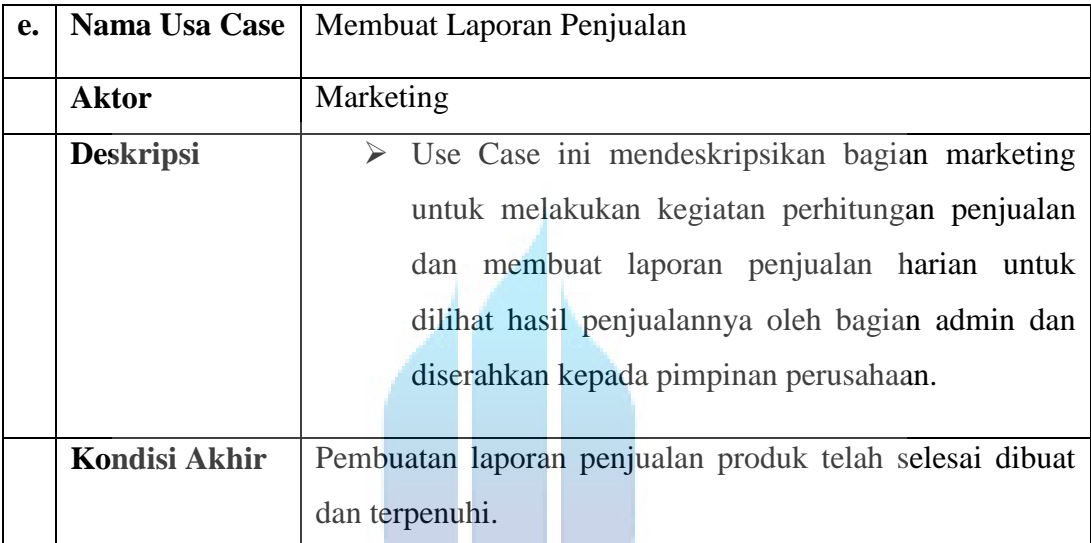

# **Tabel 3.5** Deskripsi *Use Case* Menerima Laporan Penjualan

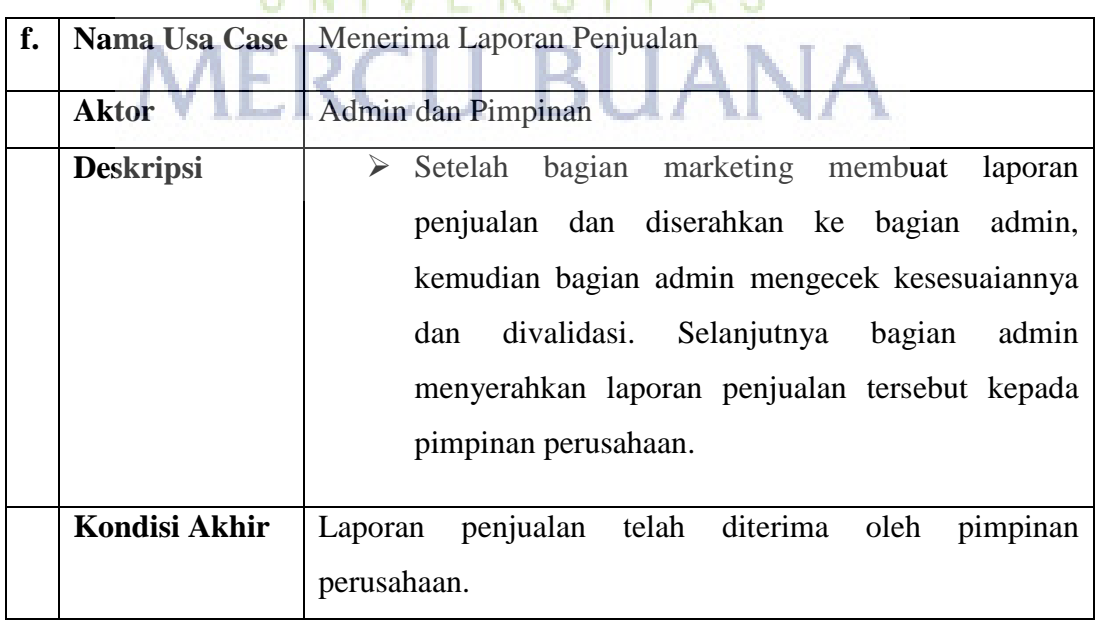

# **IINIVERSITAS**

#### **3.3. Analisa Sistem Yang Diusulkan**

Dari permasalahan yang terjadi yang berkaitan dengan pengolahan data marketing semua dokumen, berkas, laporan, perhitungan komisi dilakukan secara manual, tidak menggunakan komputer. Bahkan, penentuan area penjualan ditentukan pada hari itu juga. Laporan juga disajikan secara manual, laporan per hari, maka dibuatlah sistem yang baru untuk PT Amelia Edgina Lakesse Kendedes dalam menangani data penjualan, perencanaan area, penjadwalan sales, data komisi, beserta laporannya sehingga lebih mudah dalam pengelolaan data dan lebih cepat teratasi dan teratur dengan proses yang baru, yang telah diusulkan ini.

Analisa yang digunakan merupakan suatu sistem yang *solid* ke dalam bagian dari komponen yang dimaksudkan untuk mengidentifikasi dan mengevaluasi kebutuhan sistem. Perancangan sistem perangkat lunak dibuat dengan model analisis, menggunakan diagram *use case*, kemudian dilanjutkan dengan model desain. *Tools* yang digunakan untuk membuat desain ini, analisa berbasis *UML* yaitu dengan Microsoft Visio 2007.

## 3.3.1. Prosedur Sistem Penjualan Yang Diusulkan

Dengan melihat, memantau, dan menganalisa permasalahan yang terjadi di dalam perusahaan ini, di lapangan, bagian marketing, maka dibuatlah pemecahan masalah yang dapat dilakukan antara lain:

- a. Membuat jadwal penempatan area dan penjadwalan sales
- b. Membuat pencatatan data terhadap produk yang dijual untuk mengelola laporan penjualan dengan baik, memudahkan pengawasan dan menghindari kesalahan perhitungan.
- c. Membuat pencatatan data sales dan komisi dalam mendukung kegiatan marketing

#### 3.3.2. *Use Case* Sistem Yang Diusulkan

 Dari sistem yang berjalan hingga saat ini yang terdapat pada gambar use case diatas maka perlunya sistem usulan agar dapat memberikan solusi bagi masalah-masalah ataupun kelemahan-kelemahan yang ada pada sistem sebelumnya. Sehingga kinerja proses bisnis dapat berjalan dengan baik dan maksimal sesuai dengan apa yang diinginkan, untuk itu berikut sistem usulannya:

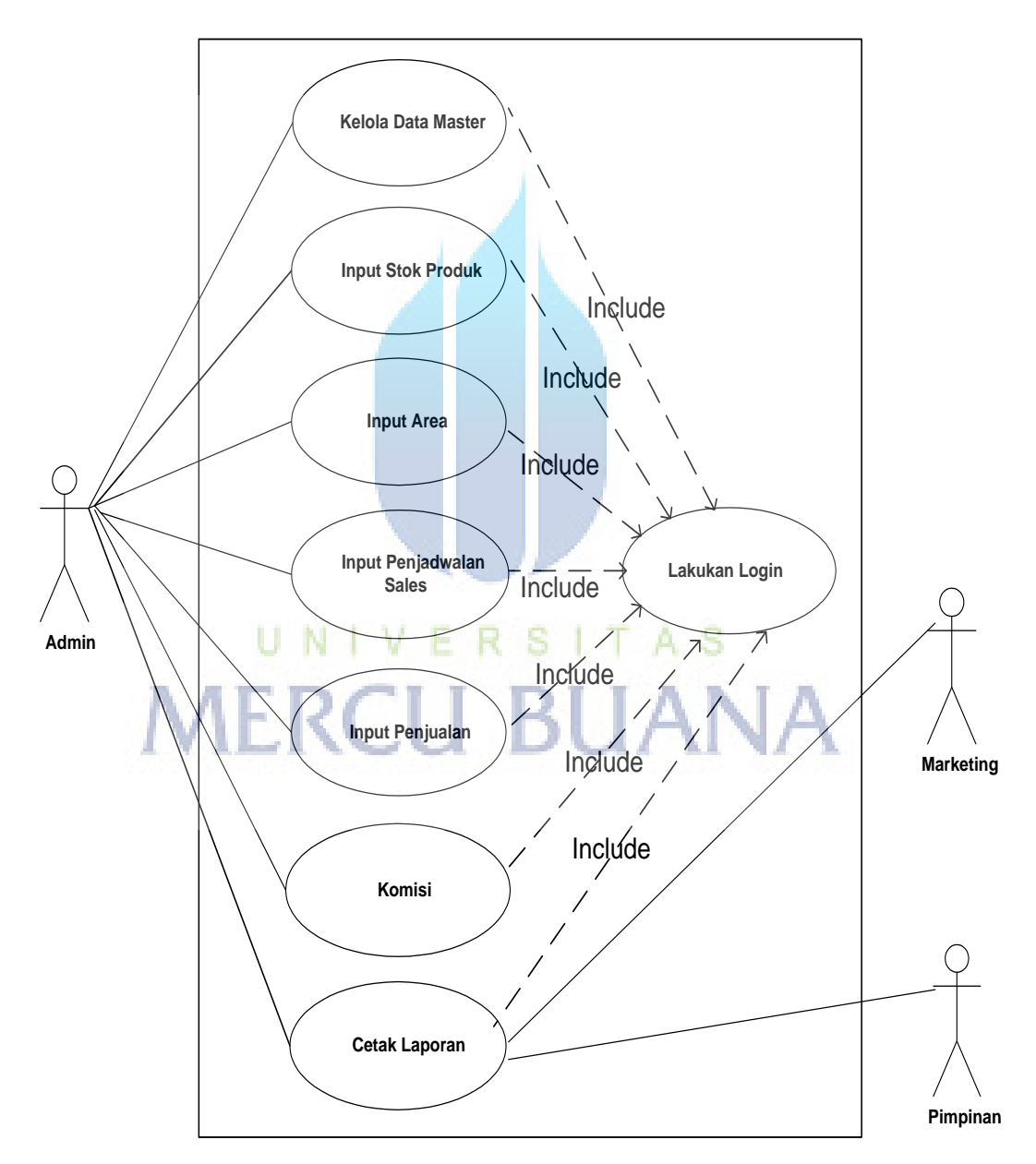

**Gambar 3.3** *Use Case* Sistem Usulan

# **Tabel 3.6** Deskripsi *Use Case* Kelola Data Master

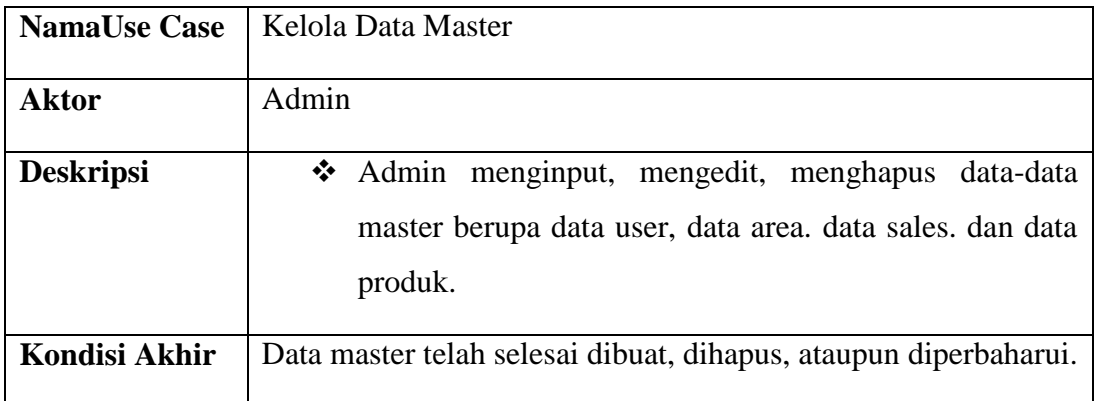

**Tabel 3.7** Deskripsi *Use Case* Input Stok Produk

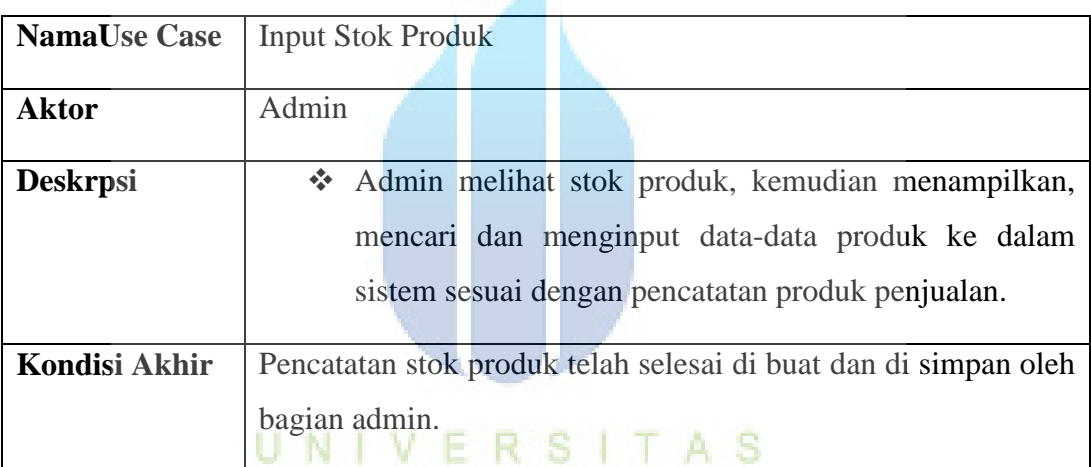

# **Tabel 3.8** Deskripsi *Use Case* Input Area

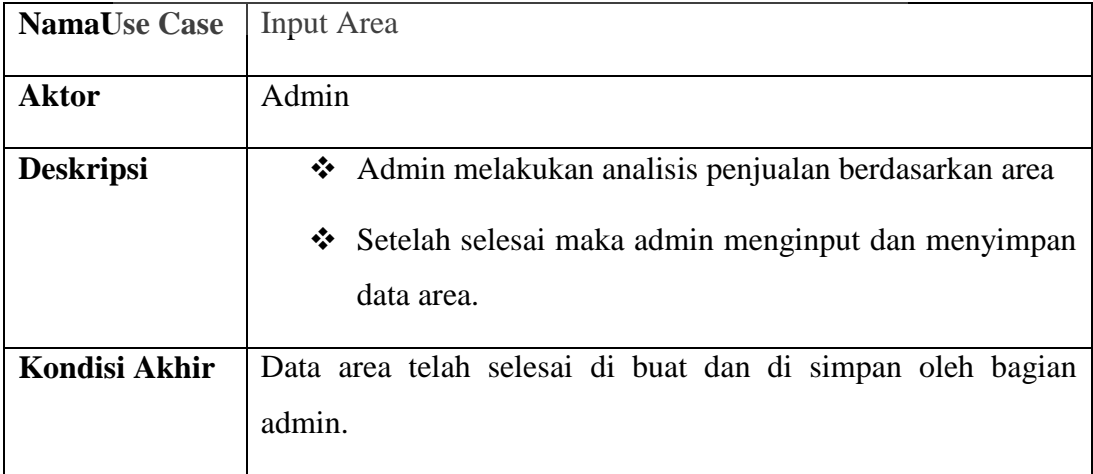

| <b>NamaUse Case</b>  | Input Penjadwalan Sales                                                                                                    |  |  |  |
|----------------------|----------------------------------------------------------------------------------------------------|--|--|--|
| <b>Aktor</b>         | Admin                                                                                                    |  |  |  |
| <b>Deskripsi</b>     | Setelah admin melakukan kegiatan penginputan data<br>area, kemudian Admin membuat penjadwalan sales.<br>Admin menampilkan data area dan menginput data<br>penjadwalan sales. |  |  |  |
|                      | Setelah proses selesai maka admin<br>menyimpan<br>penjadwalan sales kedalam sistem.                                                                                          |  |  |  |
| <b>Kondisi Akhir</b> | Penjadwalan sales telah selesai di buat dan di simpan oleh                                                                                                    |  |  |  |
|                      | bagian admin.                                                                                                    |  |  |  |

**Tabel 3.9** Deskripsi *Use Case* Input Penjadwalan Sales

**Tabel 3.10** Deskripsi *Use Case* Input Penjualan

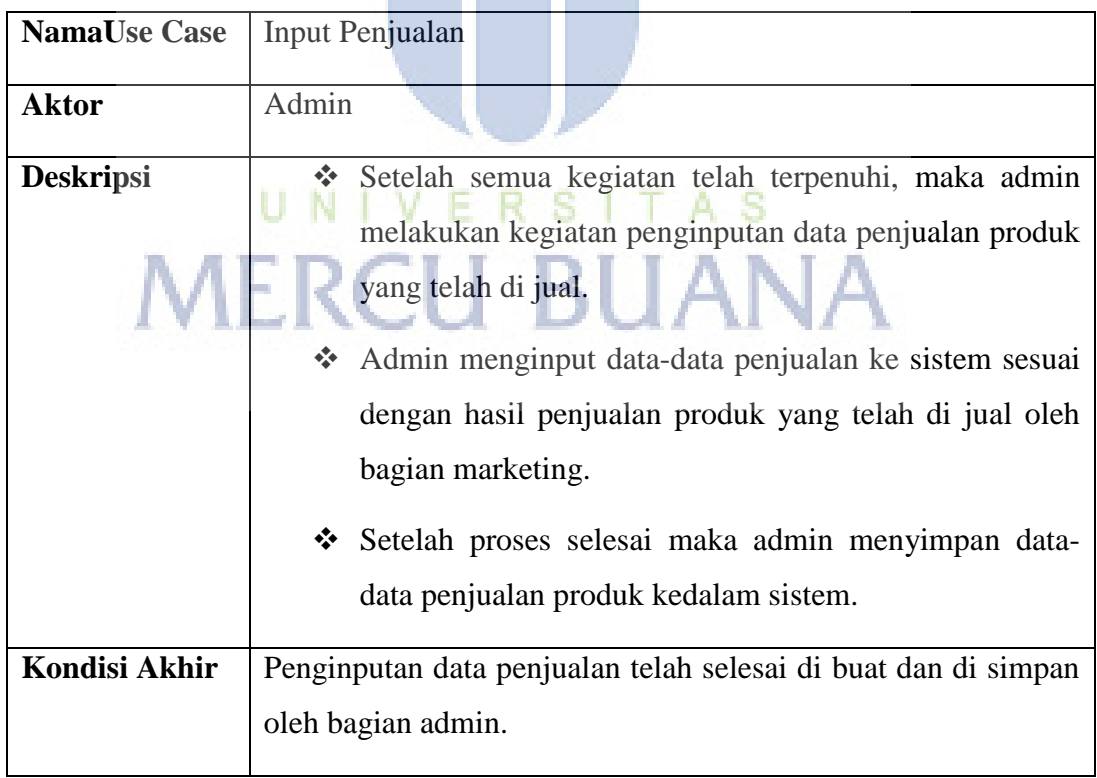

**Tabel 3.11** Deskripsi *Use Case* Komisi

| <b>NamaUse Case</b> | Komisi                                                                                                    |
|---------------------|----------------------------------------------------------------------------------------------------|
|                     |                                                                                                    |
| <b>Aktor</b>        | Admin                                                                                                    |
| <b>Deskripsi</b>    | Setelah semua kegiatan penginputan data penjualan<br>telah terpenuhi, maka data komisi langsung otomatisasi<br>kedalam sistem sesuai dengan hasil penjualan produk<br>yang telah di jual oleh bagian marketing. |
| Kondisi Akhir       | Komisi telah selesai.                                                                                                    |

**Tabel 3.12** Deskripsi *Use Case* Cetak Laporan

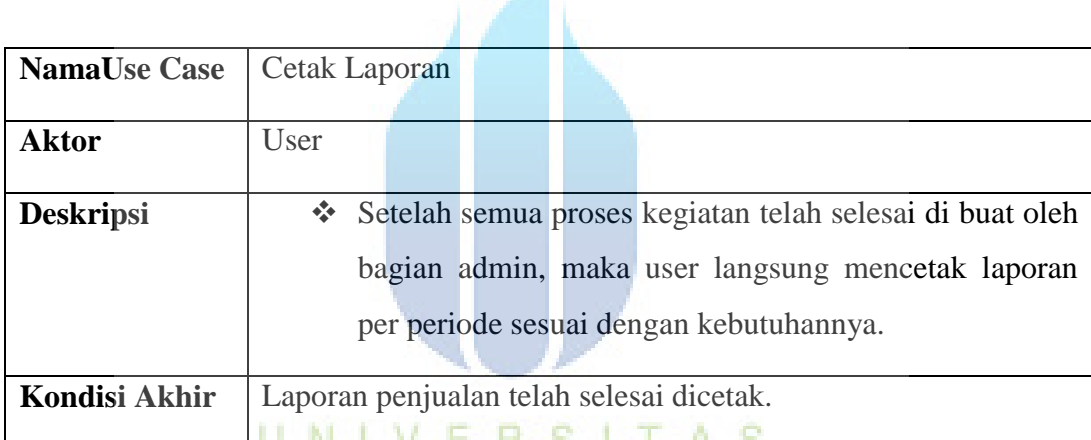

**MERCU BUANA** 

36

# **3.4. Activity Diagram**

# 3.4.1. *Activity Diagram* Login

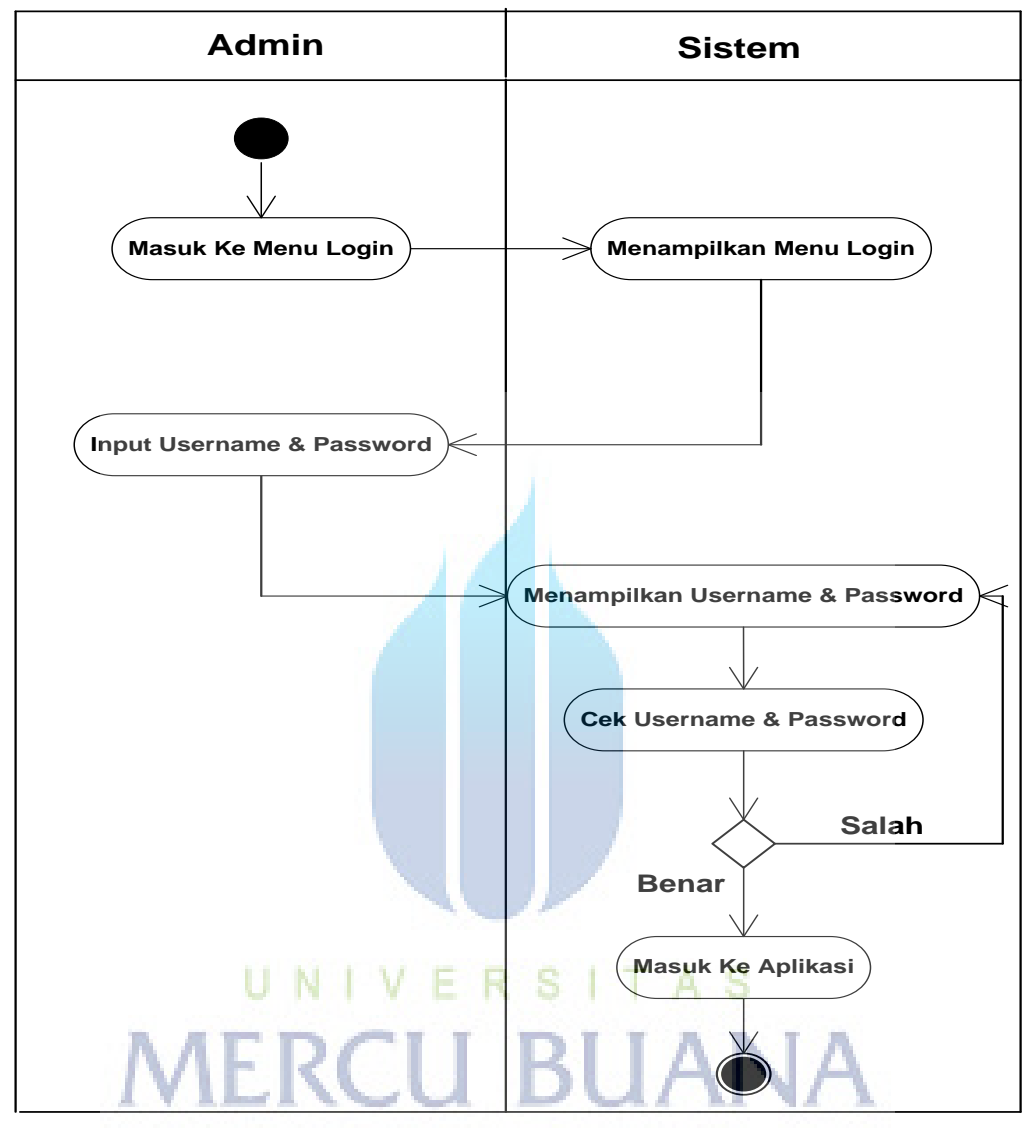

**Gambar 3.4** *Activity Diagram* Login

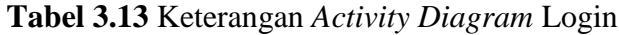

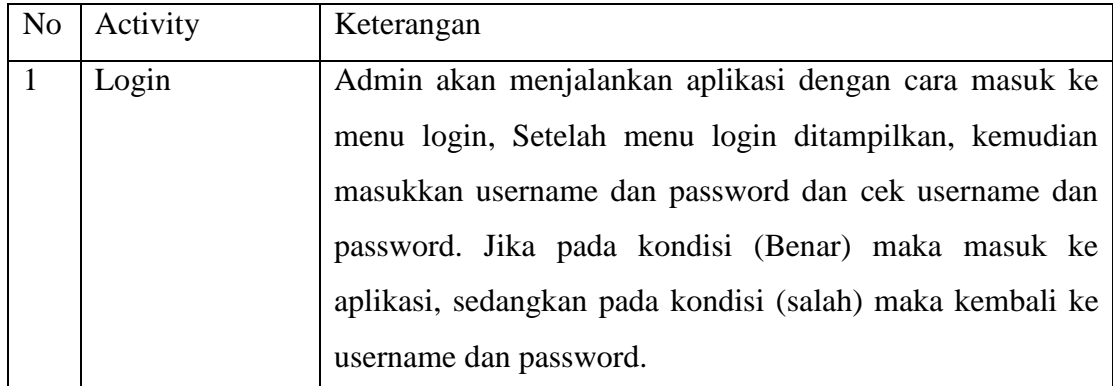

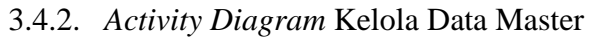

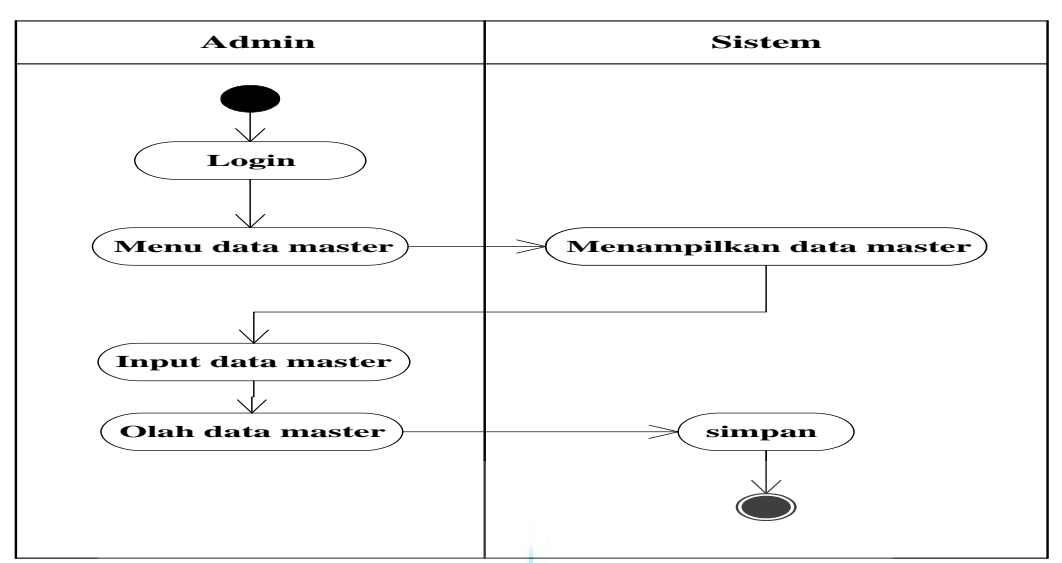

**Gambar 3.5** *Activity Diagram* Kelola Data Master

**Tabel 3.14** Keterangan *Activity Diagram* Kelola Data Master

| No. | Activity      | Keterangan                                             |
|-----|---------------|--------------------------------------------------------|
|     | Kelola Data   | Admin akan menjalankan aplikasi dengan cara login      |
|     | <b>Master</b> | terlebih dahulu, kemudian masuk ke menu data master    |
|     |               | untuk menampilkan data master, kemudian input dan olah |
|     |               | data master. Setelah itu, data akan disimpan.          |

UNIVER S 3.4.3. *Activity Diagram* Input Stok Produk

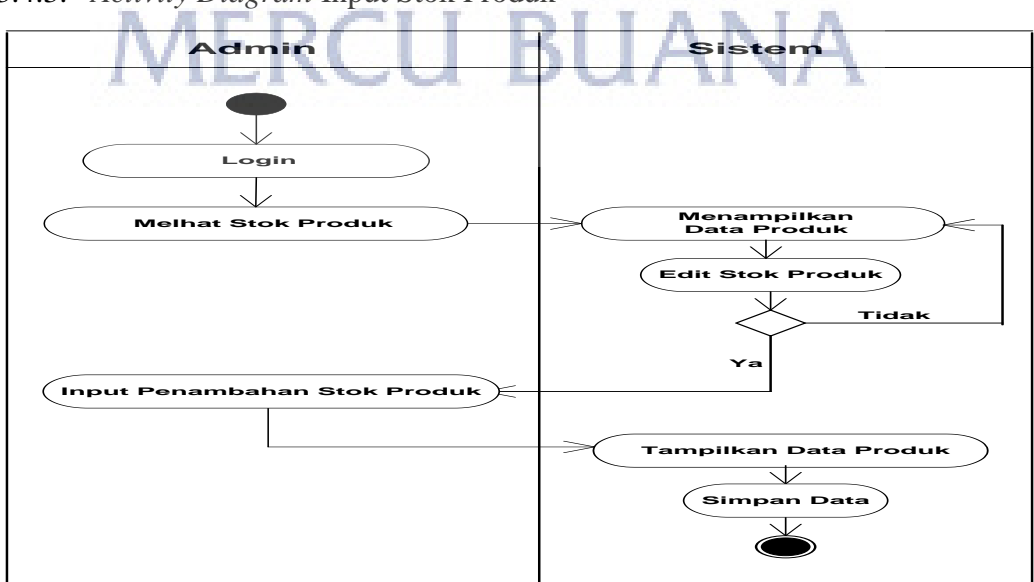

**Gambar 3.6** *Activity Diagram* Input Stok Produk

| N <sub>o</sub> | Activity          | Keterangan                                              |
|----------------|-------------------|---------------------------------------------------------|
|                | <b>Input Stok</b> | Bagian Admin masuk ke menu login dan melihat stok       |
|                | Produk            | produk. Setelah data produk ditampilkan, kemudian edit  |
|                |                   | stok produk dan input penambahan stok produk. Jika pada |
|                |                   | kondisi (tidak) kembali ke awal, sedangkan pada kondisi |
|                |                   | (ya) bagian admin melakukan penginputan penambahan      |
|                |                   | stok produk. Setelah itu, data akan disimpan.           |

**Tabel 3.15** Keterangan *Activity Diagram* Input Stok Produk

# 3.4.4. *Activity Diagram* Input Area

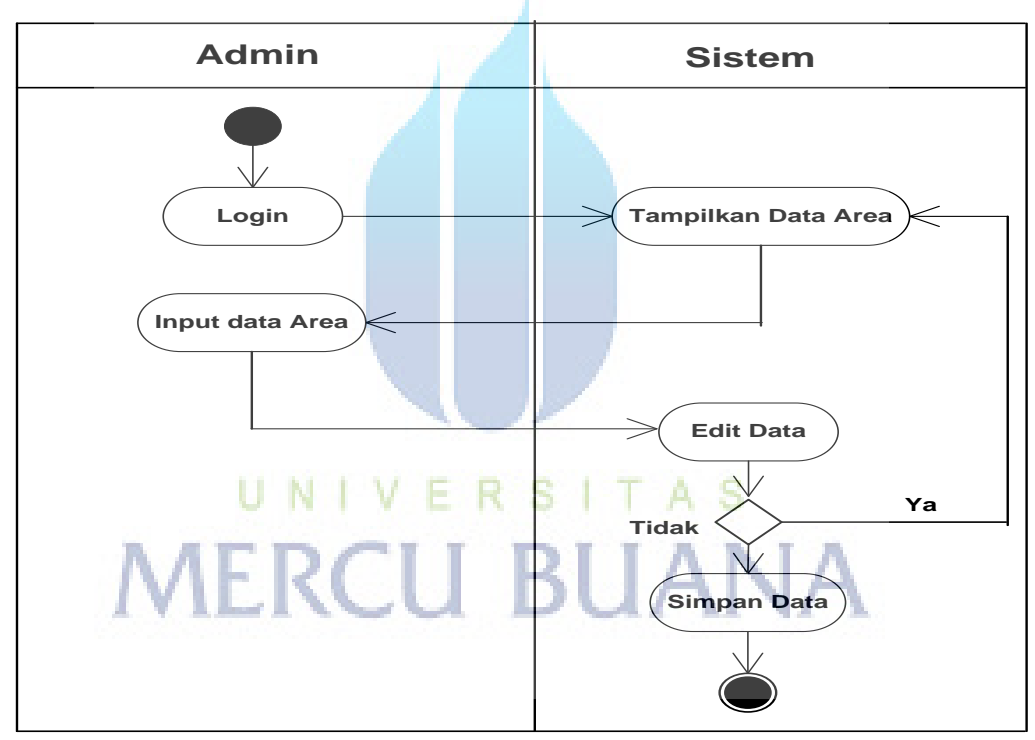

**Gambar 3.7** *Activity Diagram* Input Area

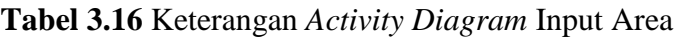

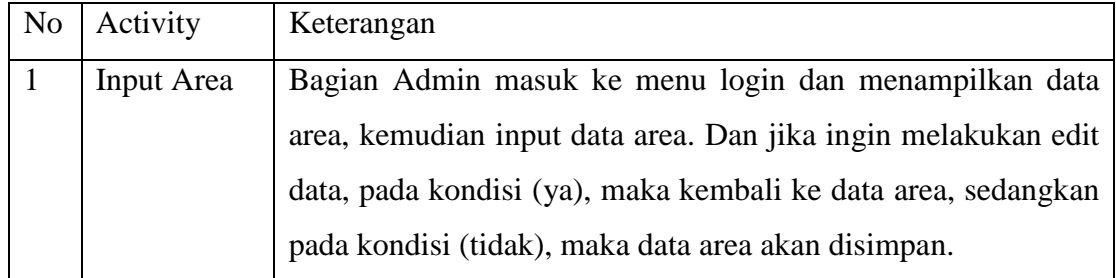

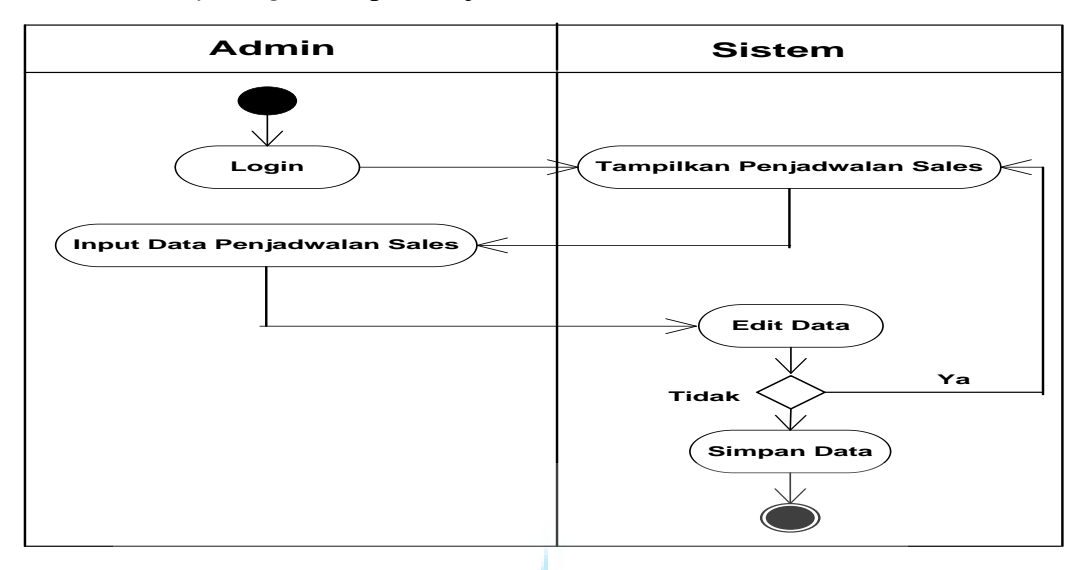

## 3.4.5. *Activity Diagram* Input Penjadwalan Sales

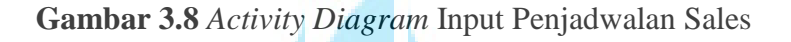

**Tabel 3.17** Keterangan *Activity Diagram* Input Penjadwalan Sales

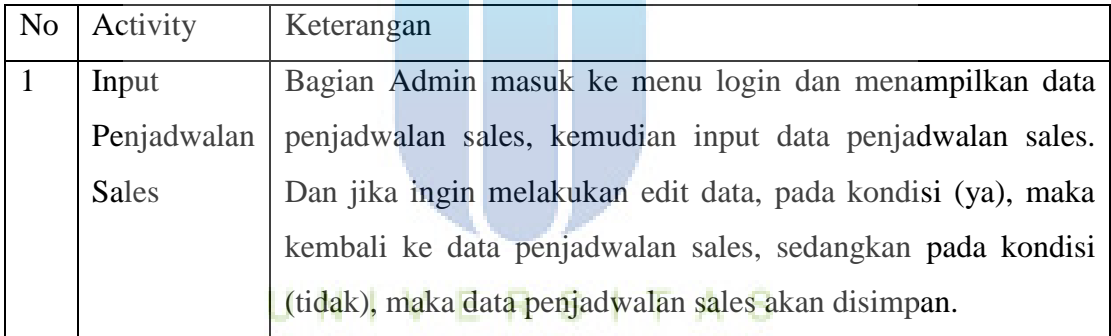

П

П

П

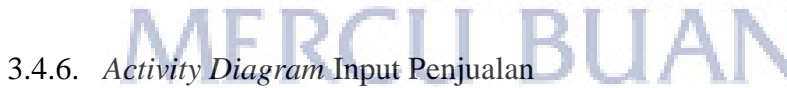

 $\mathbf T$ 

 $\sim$ 

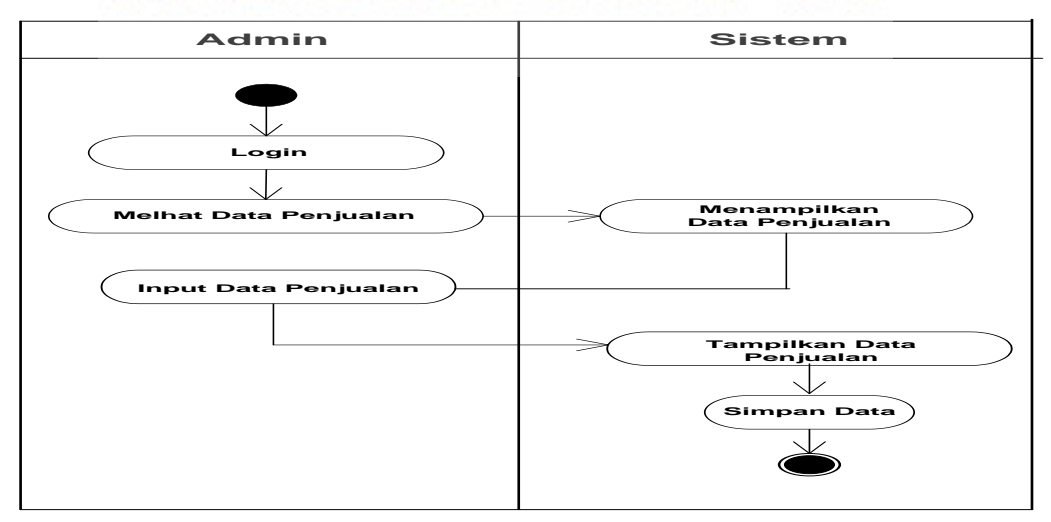

**Gambar 3.9** *Activity Diagram* Input Penjualan

| N <sub>o</sub> | Activity  | Keterangan                                                    |
|----------------|-----------|---------------------------------------------------------------|
|                | Input     | Bagian Admin masuk ke menu login dan melihat data             |
|                | Penjualan | penjualan, kemudian input data penjualan dan tampilkan data   |
|                |           | penjualan. Selanjutnya, data akan disimpan oleh bagian admin. |

**Tabel 3.18** Keterangan *Activity Diagram* Input Penjualan

# 3.4.7. *Activity Diagram* Komisi

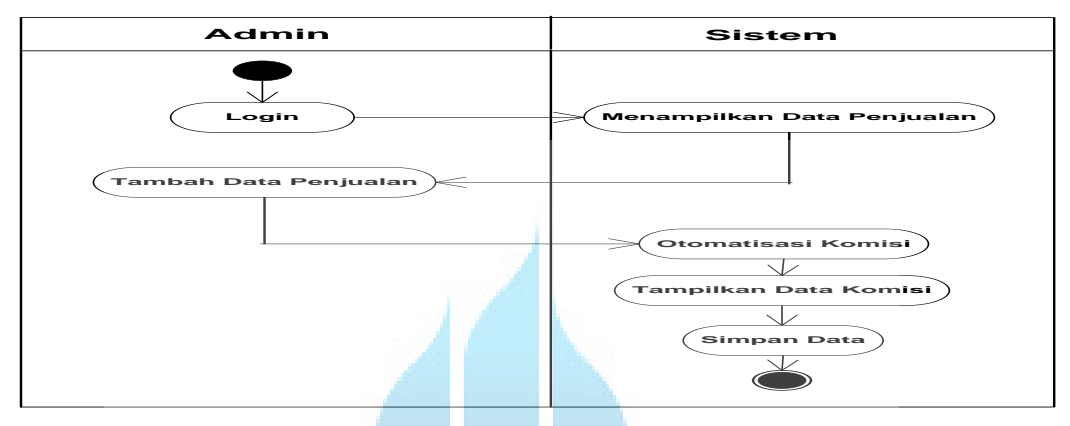

**Gambar 3.10** *Activity Diagram* Komisi

# **Tabel 3.19** Keterangan *Activity Diagram* Komisi

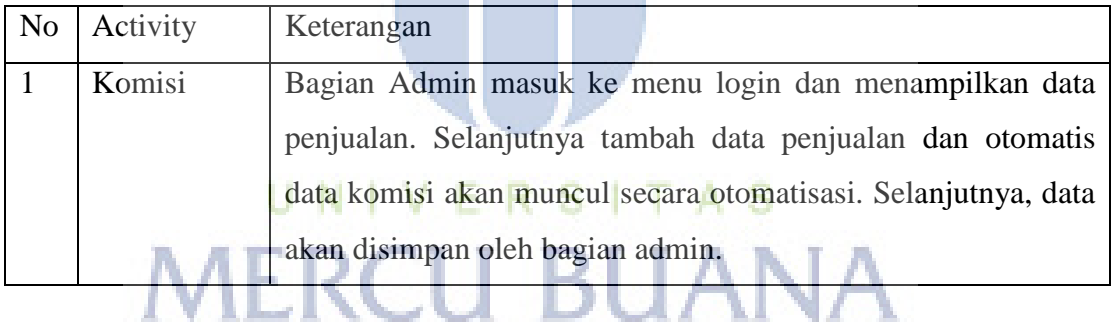

47

W

# 3.4.8. *Activity Diagram* Cetak Laporan

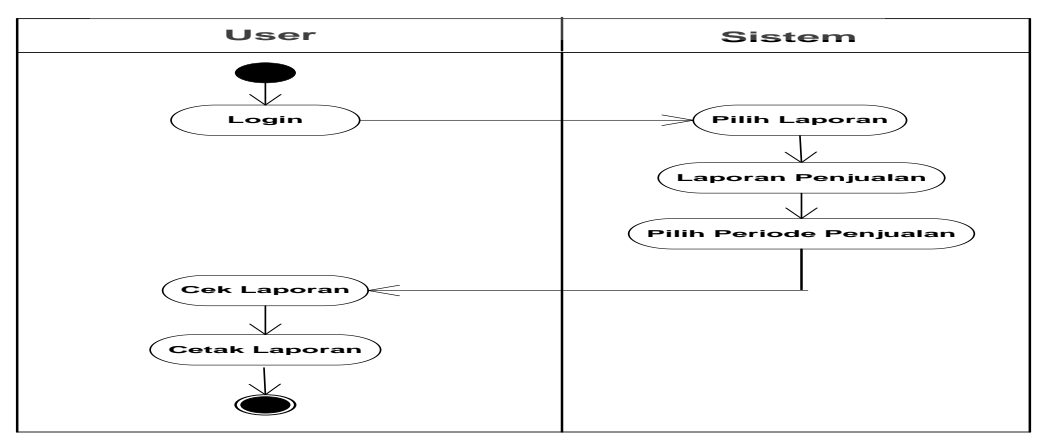

**Gambar 3.11** *Activity Diagram* Cetak Laporan

| N <sub>0</sub> | Activity | Keterangan                                                      |
|----------------|----------|-----------------------------------------------------------------|
|                | Cetak    | Bagian User masuk ke menu login dan menampilkan menu            |
|                | Laporan  | laporan, kemudian pilih jenis laporan dan pilih periode laporan |
|                |          | yang diinginkan. Setelah itu, cek dan cetak laporan.            |

**Tabel 3.20** Keterangan *Activity Diagram* Cetak Laporan

# **3.5. Sequence Diagram**

3.5.1. *Sequence Diagram* Login

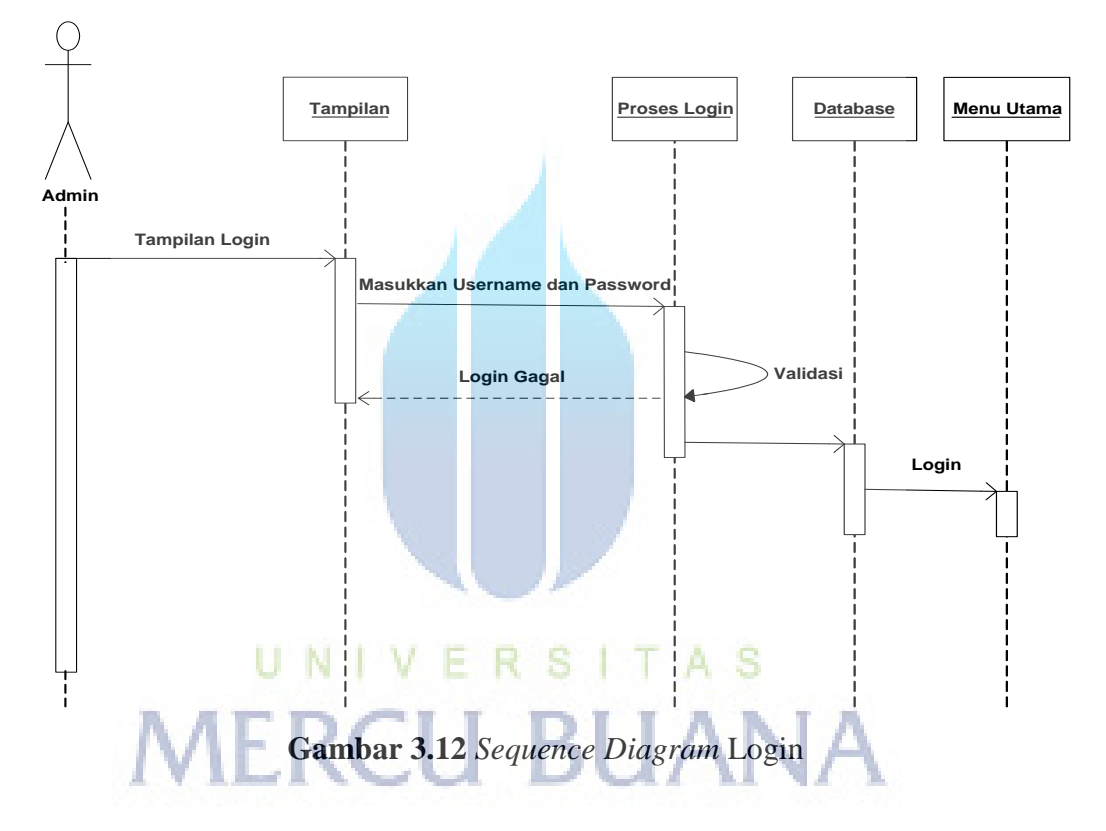

**Tabel 3.21** Keterangan *Sequence Diagram* Login

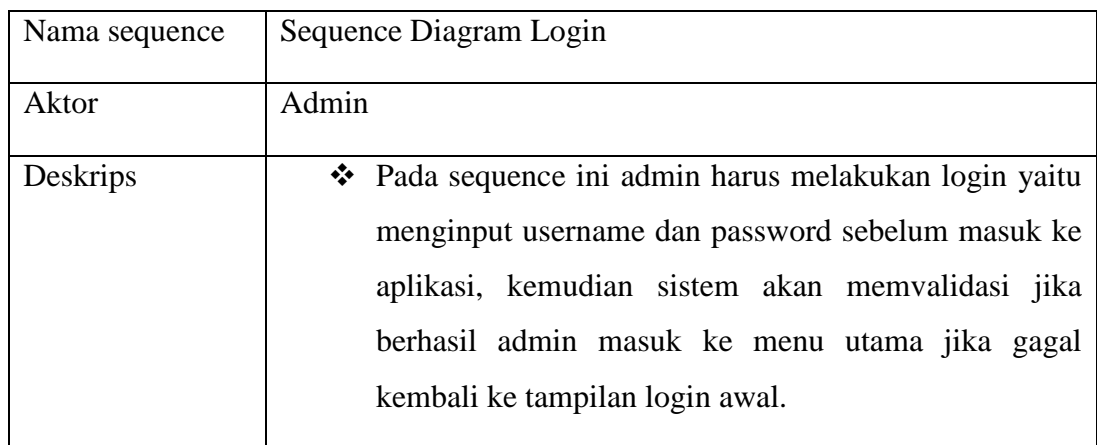

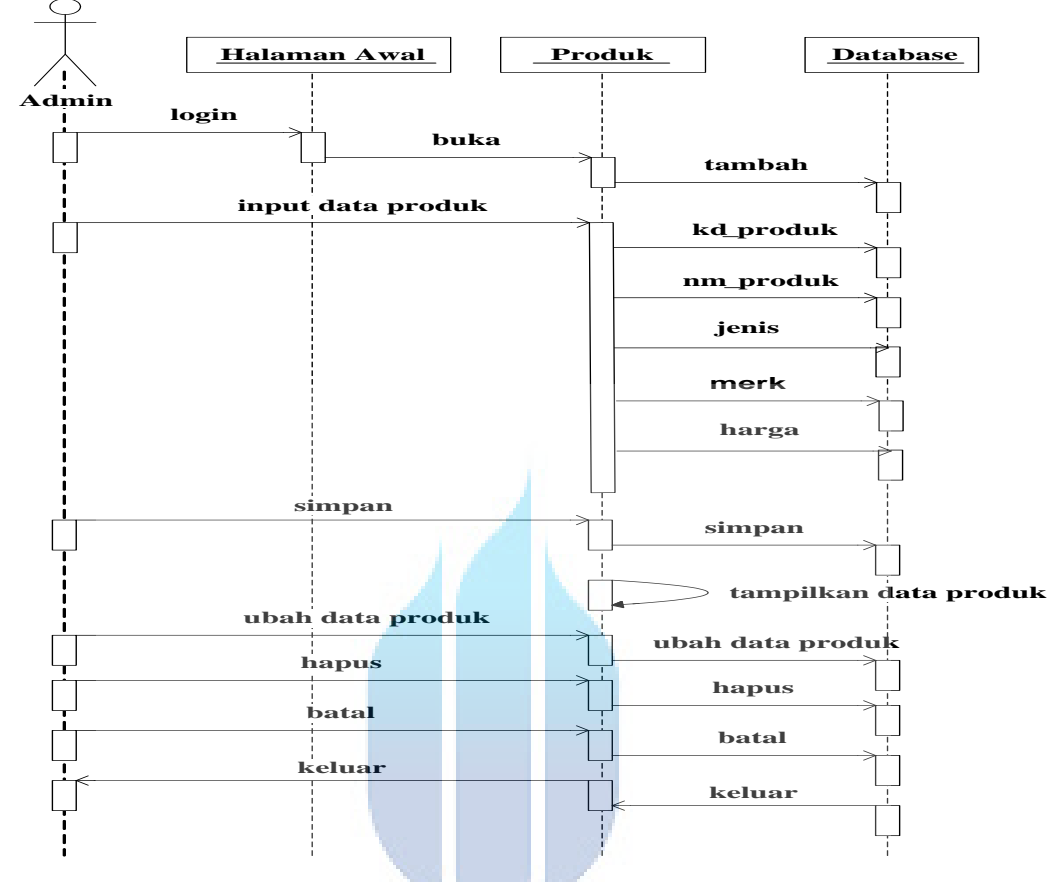

3.5.2. *Sequence Diagram* Input Stok Produk

**Gambar 3.13** *Sequence Diagram* Input Stok Produk

|                                                          |  | the company of the company's |  |  |
|----------------------------------------------------------|--|------------------------------|--|--|
| Tabel 3.22 Keterangan Sequence Diagram Input Stok Produk |  |                              |  |  |

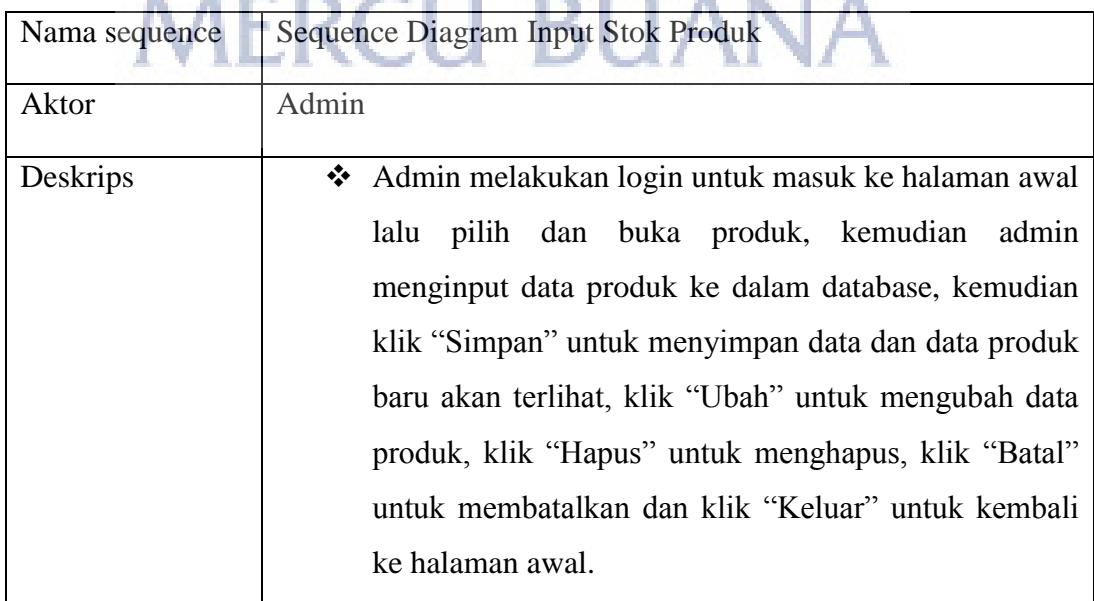

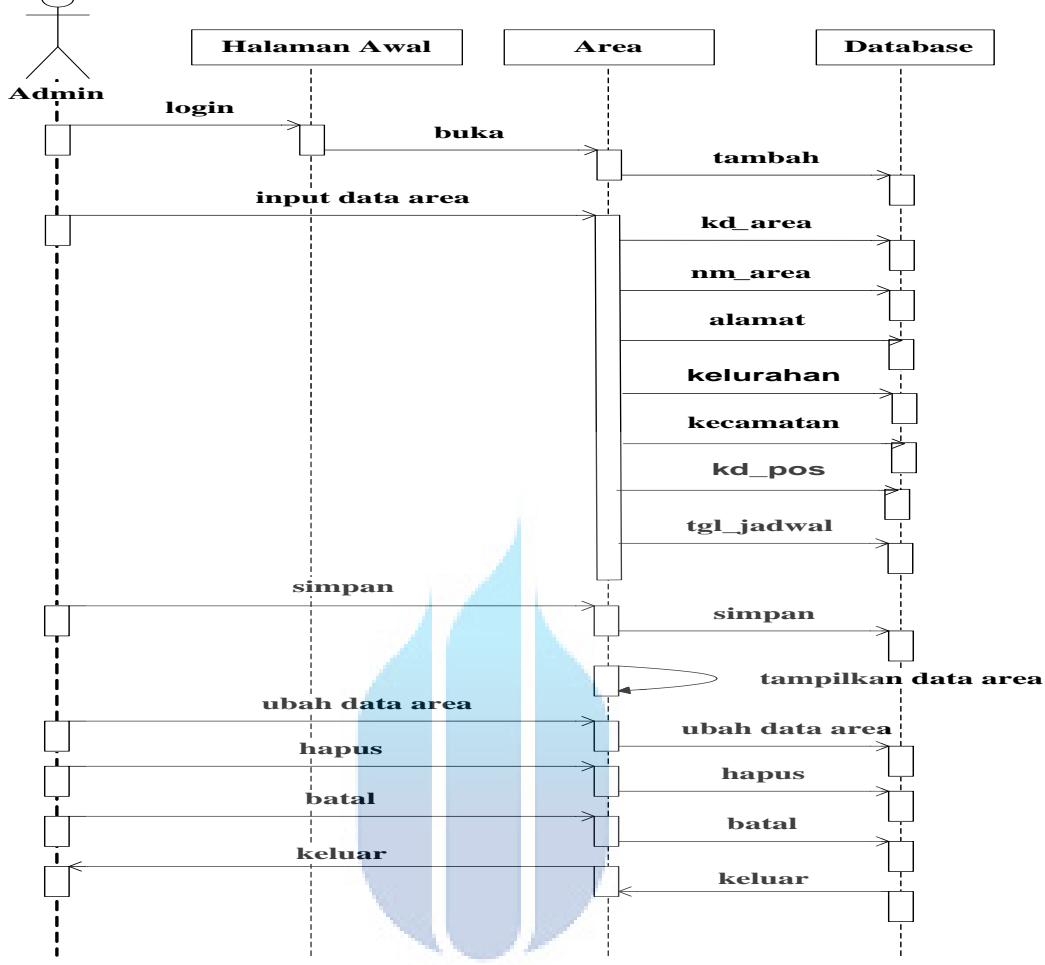

3.5.3. *Sequence Diagram* Input Area

**Gambar 3.14** *Sequence Diagram* Input Area UNIVERSITAS

|  | Tabel 3.23 Keterangan Sequence Diagram Input Area |  |  |  |
|--|---------------------------------------------------|--|--|--|
|--|---------------------------------------------------|--|--|--|

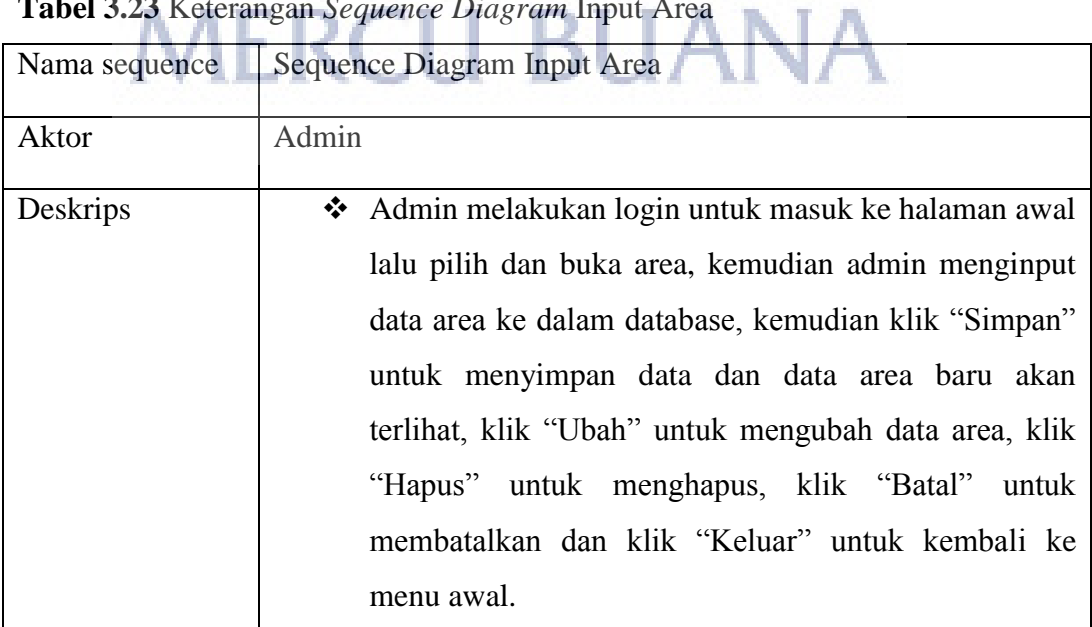

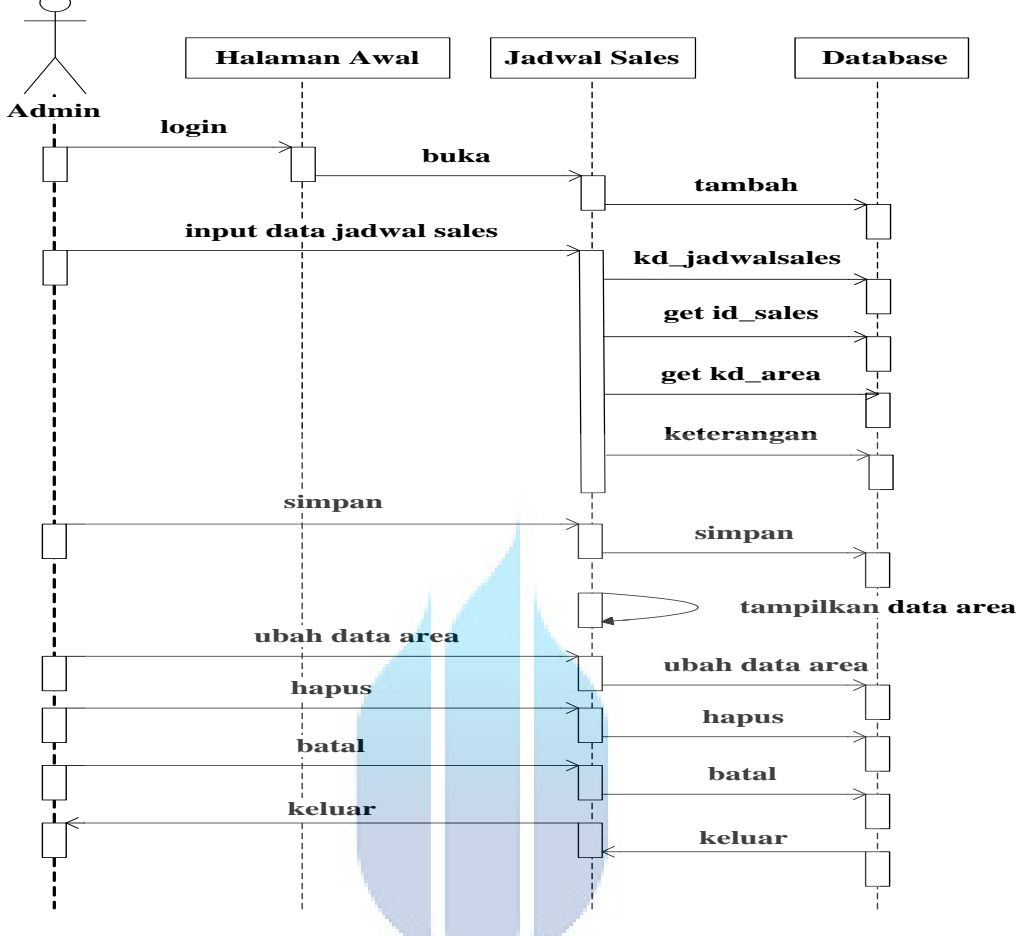

3.5.4. *Sequence Diagram* Input Penjadwalan Sales

**Gambar 3.15** *Sequence Diagram* Input Penjadwalan Sales

|  | Tabel 3.24 Keterangan Sequence Diagram Input Penjadwalan Sales |  |
|--|----------------------------------------------------------------|--|
|--|----------------------------------------------------------------|--|

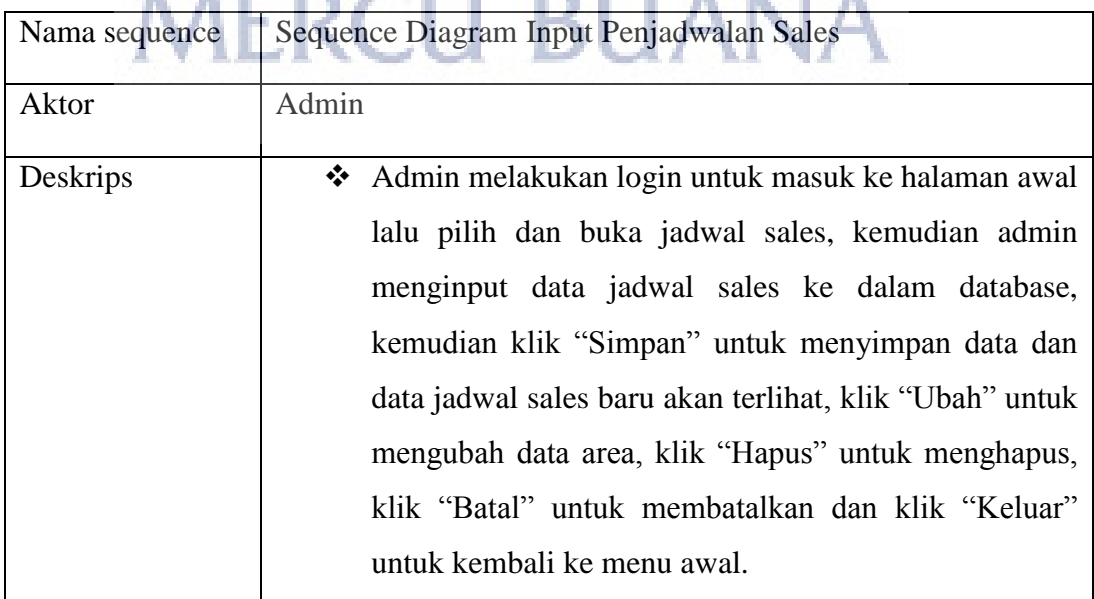

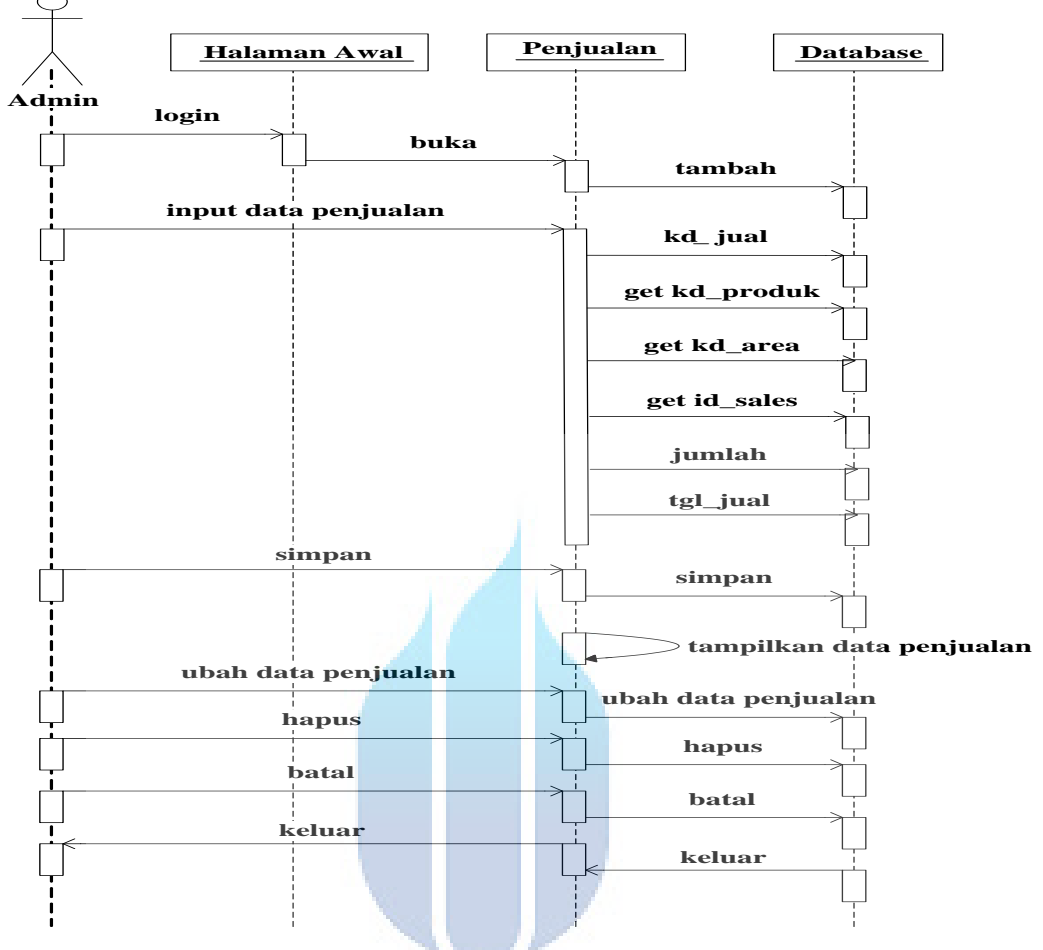

3.5.5. *Sequence Diagram* Input Penjualan

**Gambar 3.16** *Sequence Diagram* Input Penjualan

# UNIVERSITAS

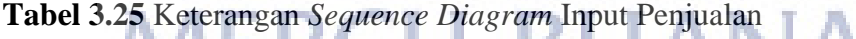

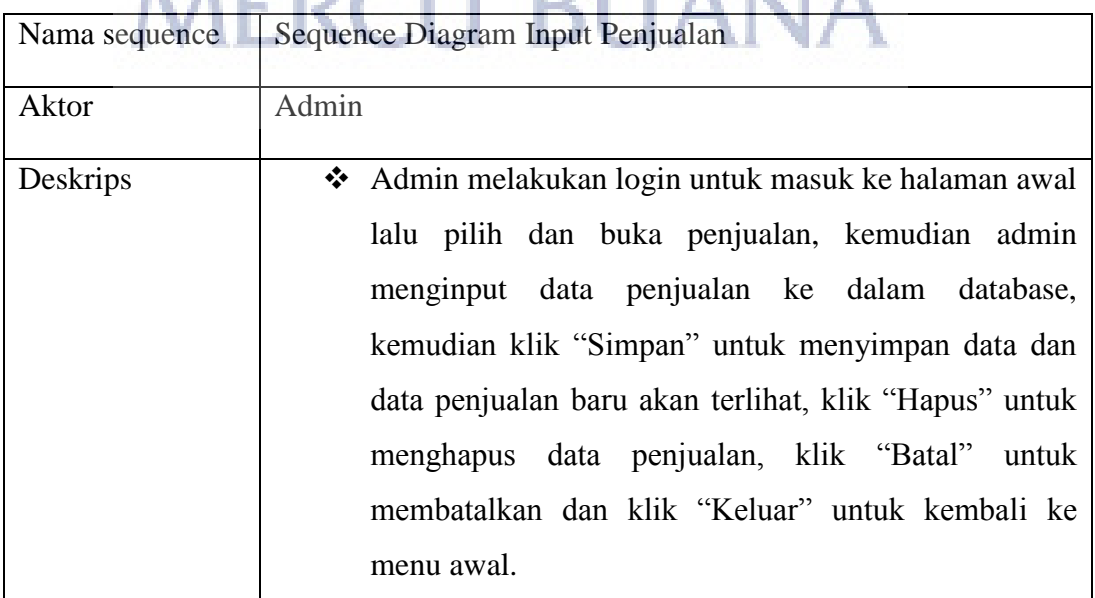

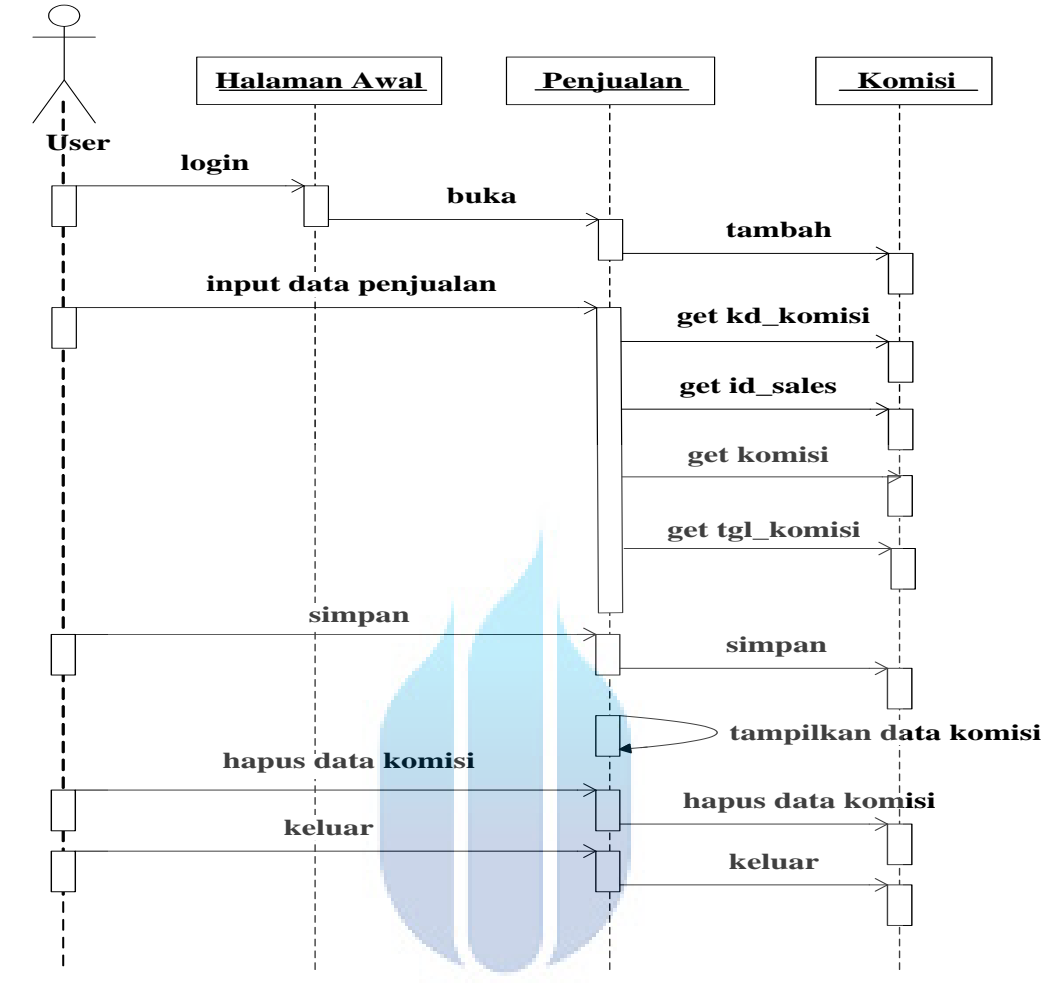

3.5.6. *Sequence Diagram* Komisi

**Gambar 3.17** *Sequence Diagram* Komisi

| Tabel 3.26 Keterangan Sequence Diagram Komisi |  |  |
|-----------------------------------------------|--|--|
|-----------------------------------------------|--|--|

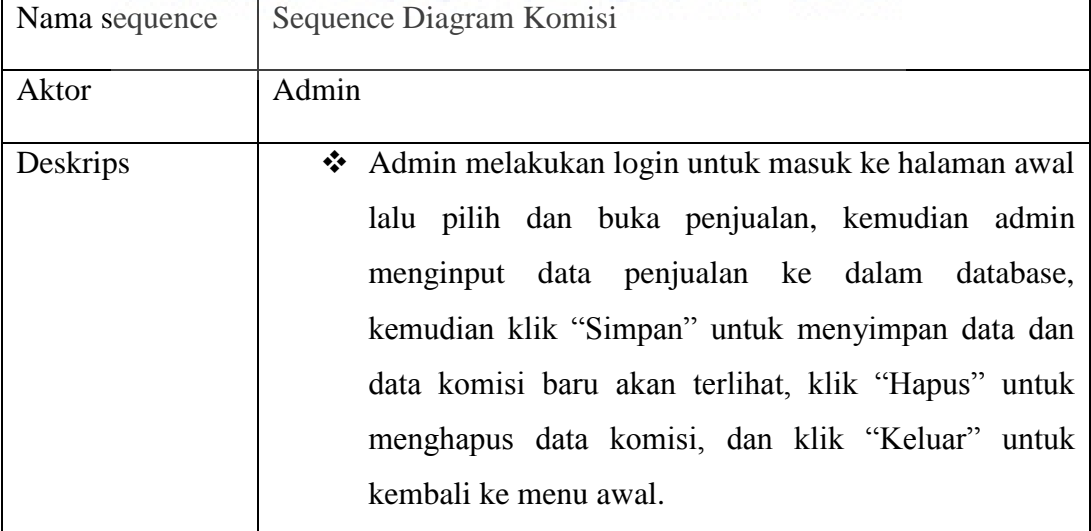

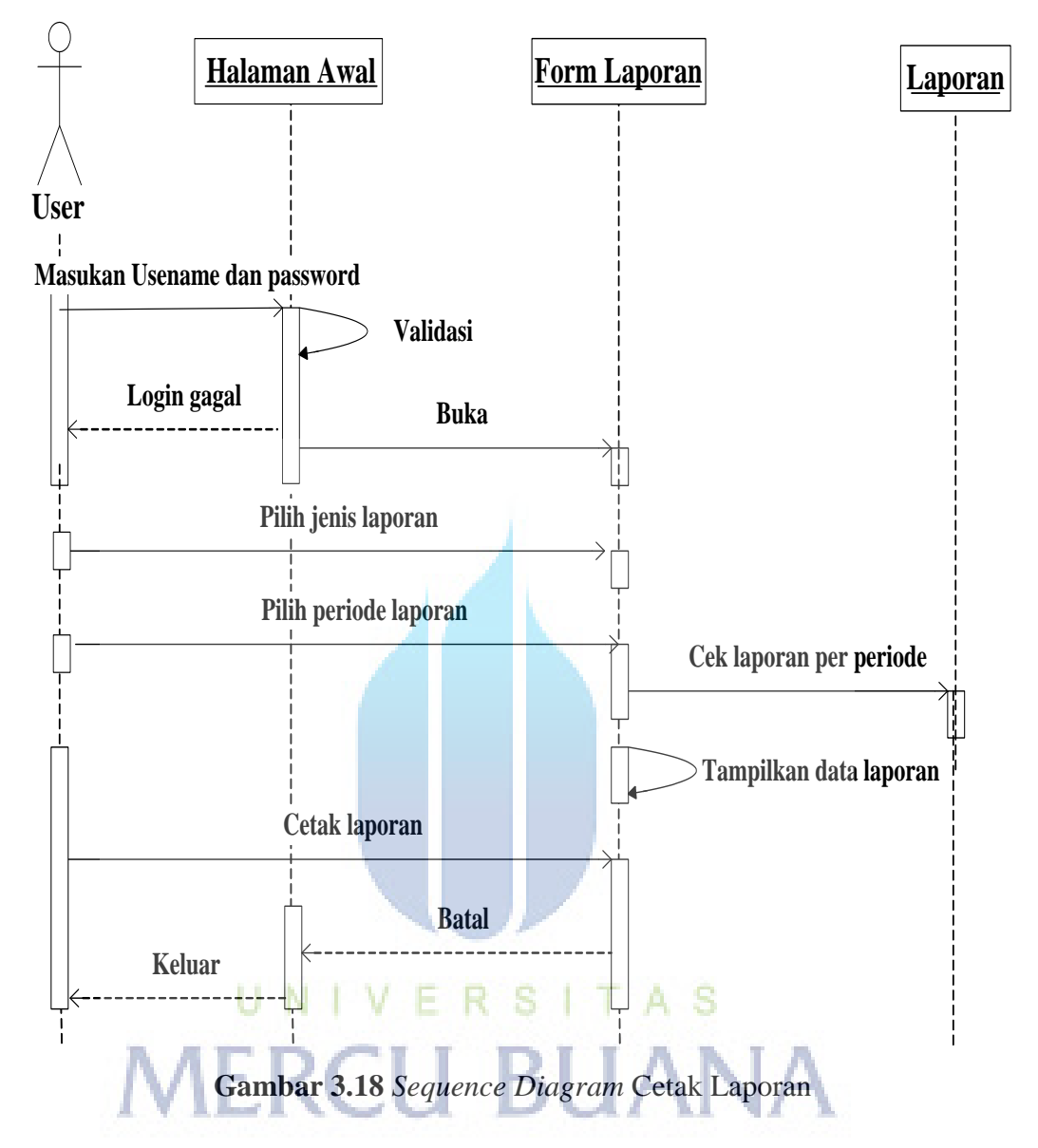

3.5.7. *Sequence Diagram* Cetak Laporan

**Tabel 3.27** Keterangan *Sequence Diagram* Cetak Laporan

| Nama sequence | Sequence Diagram Cetak Laporan                                                                                                    |
|---------------|----------------------------------------------------------------------------------------------------|
| Aktor         | User                                                                                                    |
| Deskrips      | ❖ User melakukan login untuk masuk ke halaman awal<br>lalu pilih dan buka form laporan, kemudian user pilih<br>jenis laporan dan periode yang diinginkan, di dalam<br>data laporan user mengecek data laporan keseluruhan<br>yang akan dicetak. |

#### **3.6. Class Diagram**

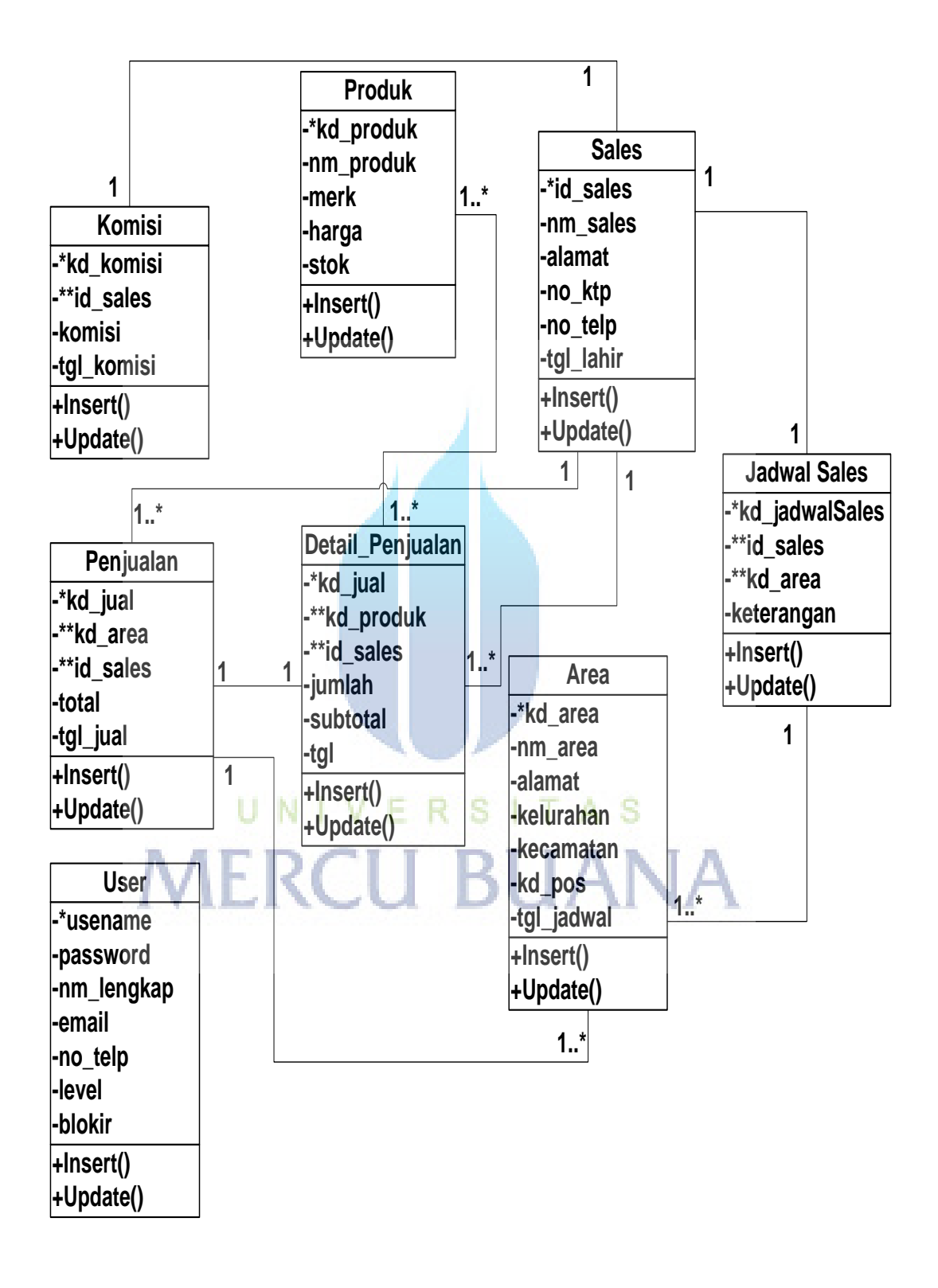

**Gambar 3.19** *Class Diagram*

#### **3.7. Rancangan Struktur Basis Data**

#### 3.7.1. Tabel Produk

Tabel Produk adalah tabel yang berisi data-data produk. Struktur dari tbproduk adalah sebagai berikut:

# **Tabel 3.28** Produk

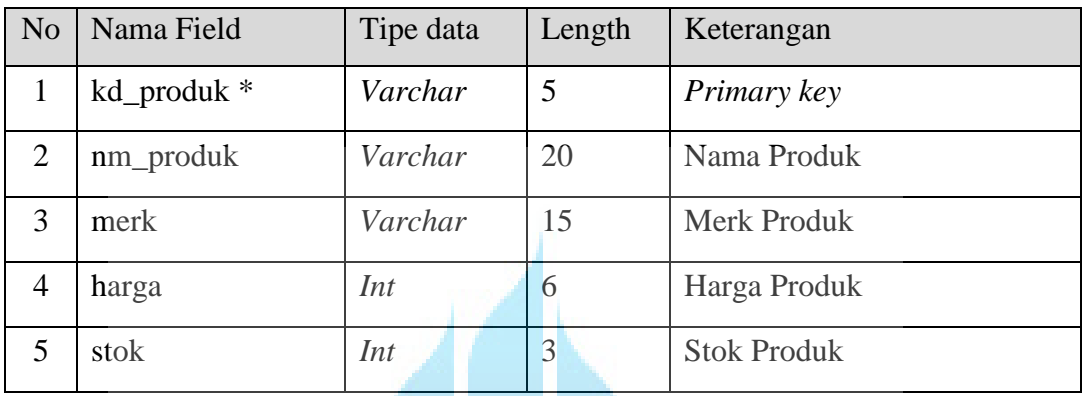

# 3.7.2. Tabel Sales

Tabel Sales adalah tabel yang berisi data-data sales. Struktur dari tbsales adalah sebagai berikut:

#### **Tabel 3.29** Sales

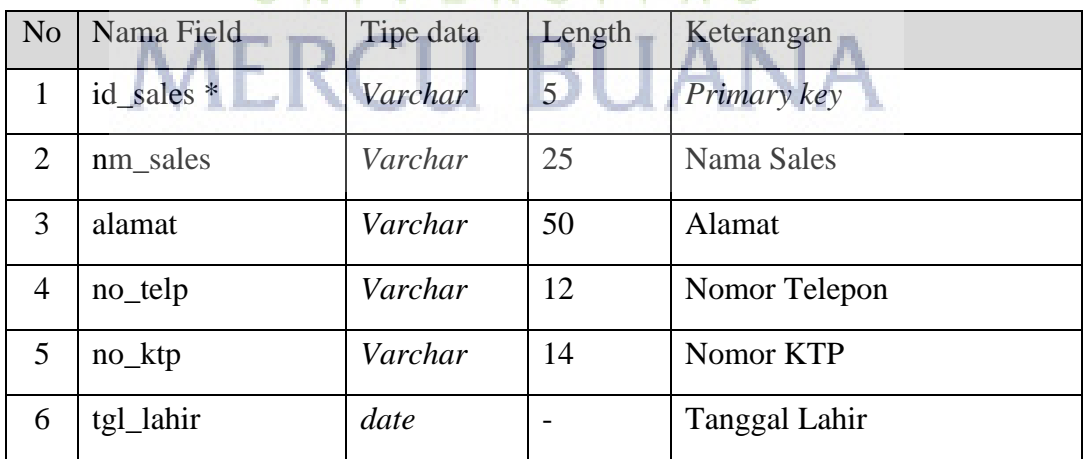

# UNIVERSITAS

## 3.7.3. Tabel Penjualan

Tabel Penjualan adalah tabel yang berisi data-data Penjualan. Struktur dari tbpenjualan adalah sebagai berikut:

# **Tabel 3.30** Penjualan

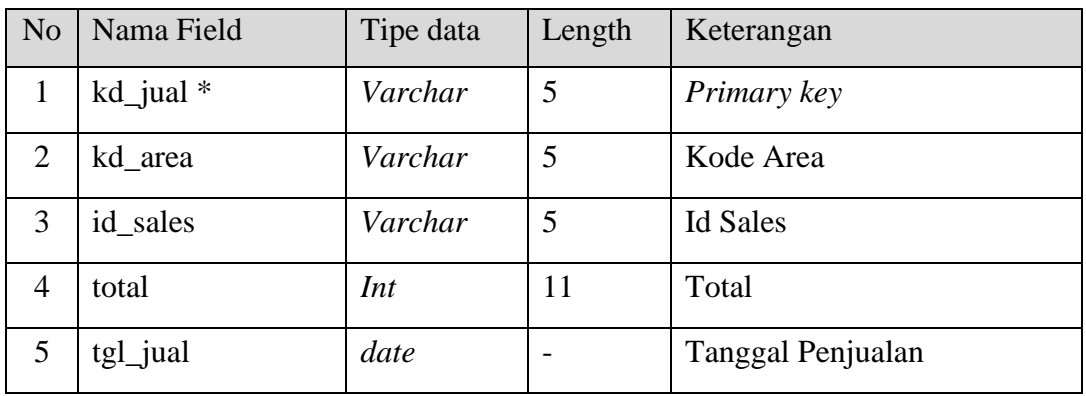

# 3.7.4. Tabel Detail Penjualan

Tabel Detail Penjualan adalah tabel yang berisi data-data Detail Penjualan. Struktur dari tbdetailpenjualan adalah sebagai berikut:

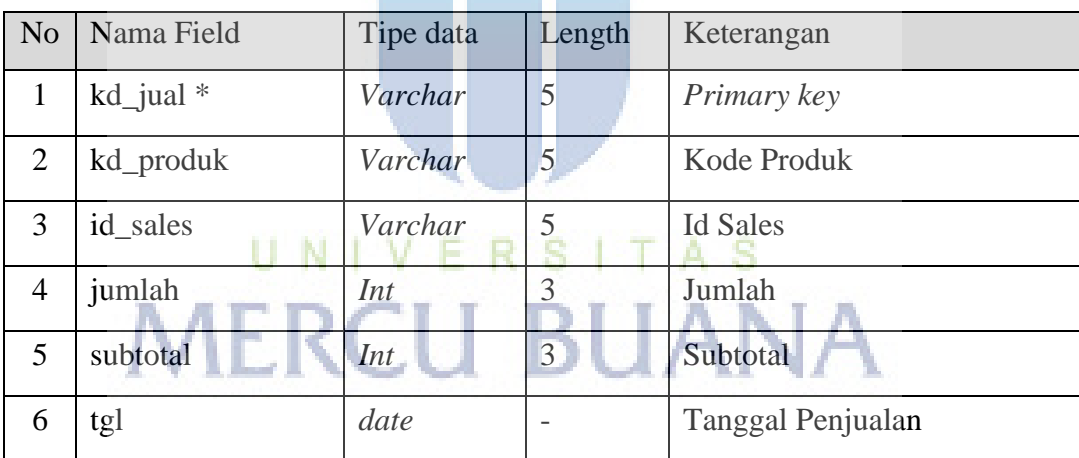

# **Tabel 3.31** Detail Penjualan

# 3.7.5. Tabel Komisi

Tabel Komisi adalah tabel yang berisi data-data Komisi. Struktur dari tbkomisi adalah sebagai berikut:

#### **Tabel 3.31** Komisi

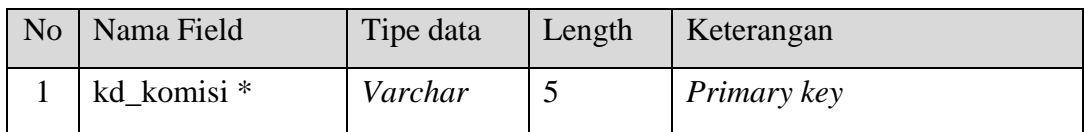

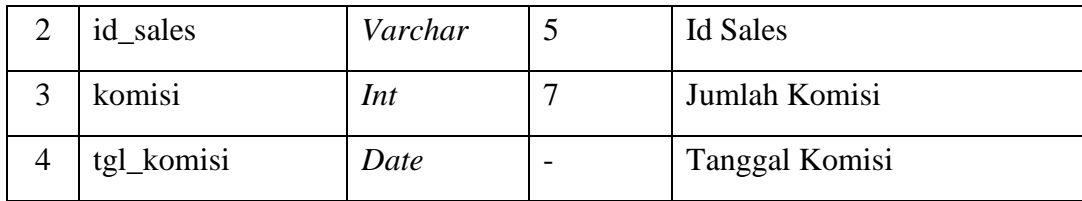

# 3.7.6. Tabel Area

Tabel Area adalah tabel yang berisi data-data Penjadwalan Area. Struktur dari tbarea adalah sebagai berikut:

# **Tabel 3.32** Area

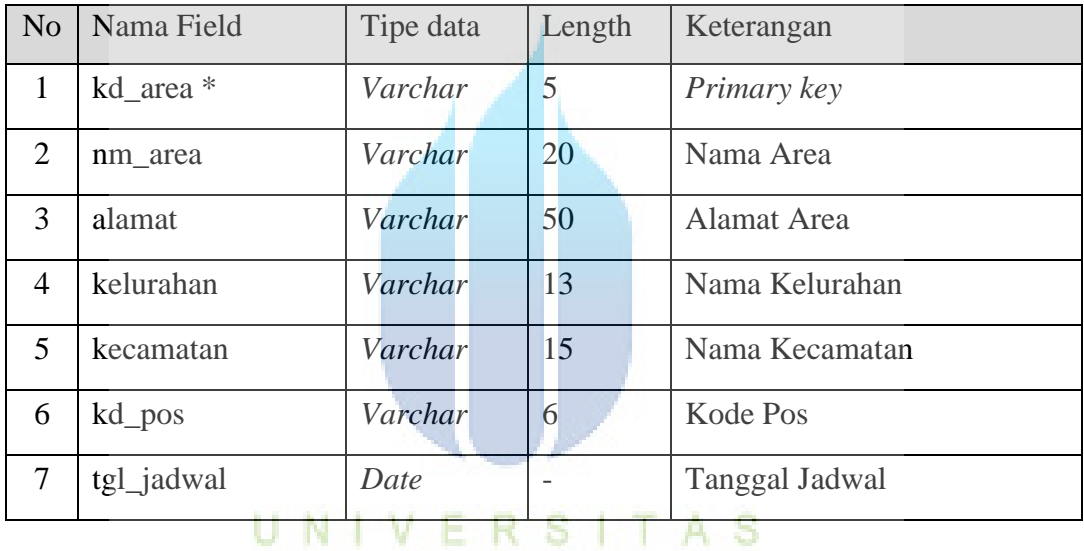

# 3.7.7. Tabel Jadwal Sales

Tabel Jadwal adalah tabel yang berisi data-data jadwal sales. Struktur dari tbjadwal adalah sebagai berikut:

#### **Tabel 3.33** Jadwal Sales

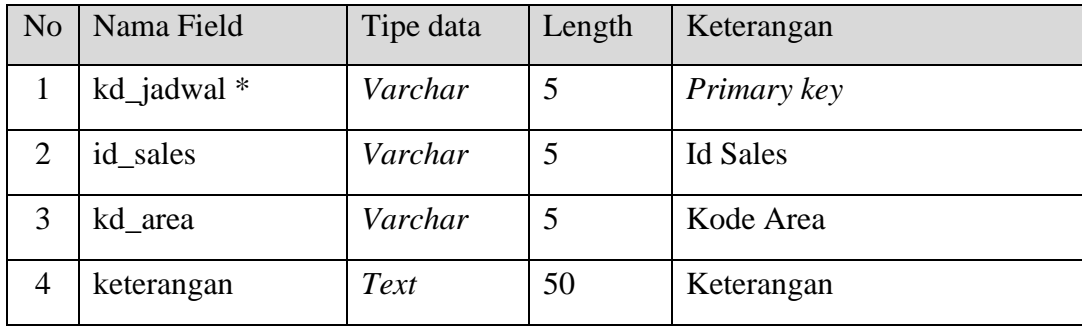

## 3.7.8. User

Tabel Users adalah tabel yang berisi data-data User. Struktur dari users adalah sebagai berikut:

# **Tabel 3.34** User

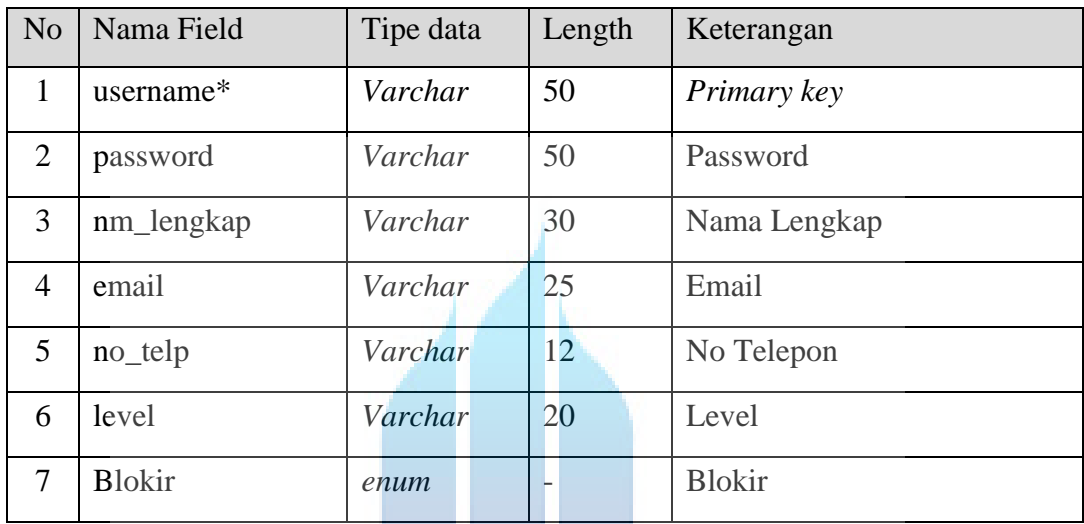

# **3.8. Struktur Rancangan Layar**

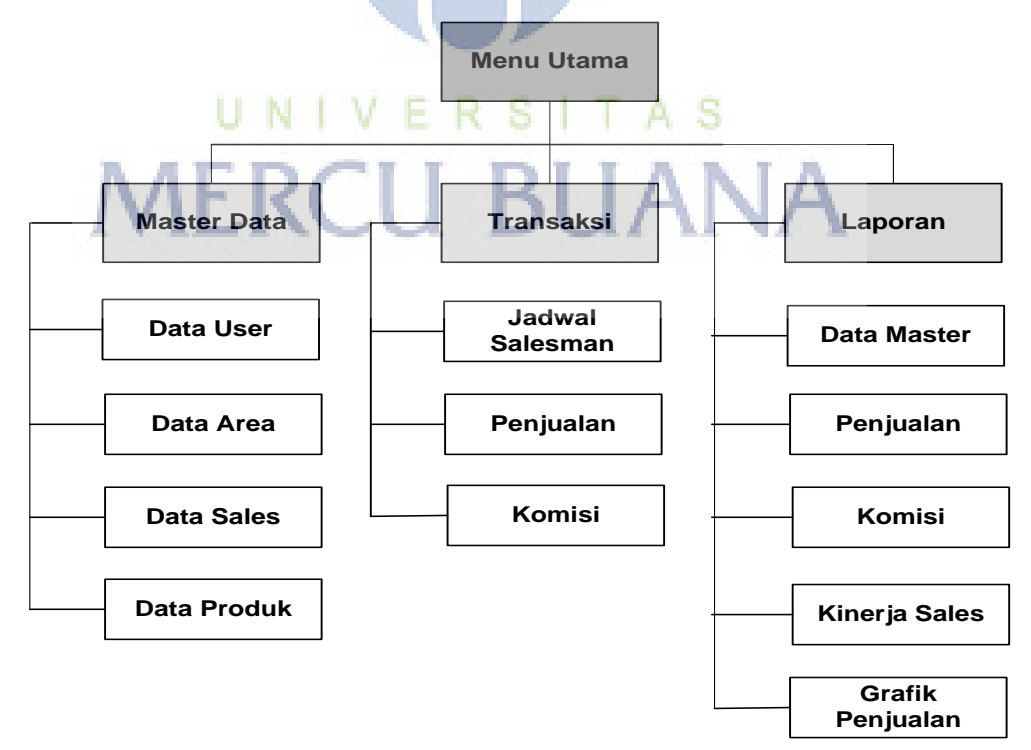

**Gambar 3.20** *Struktur Rancangan Layar*

# **3.9. Rancangan Layar**

3.9.1. Tampilan Halaman Menu Login

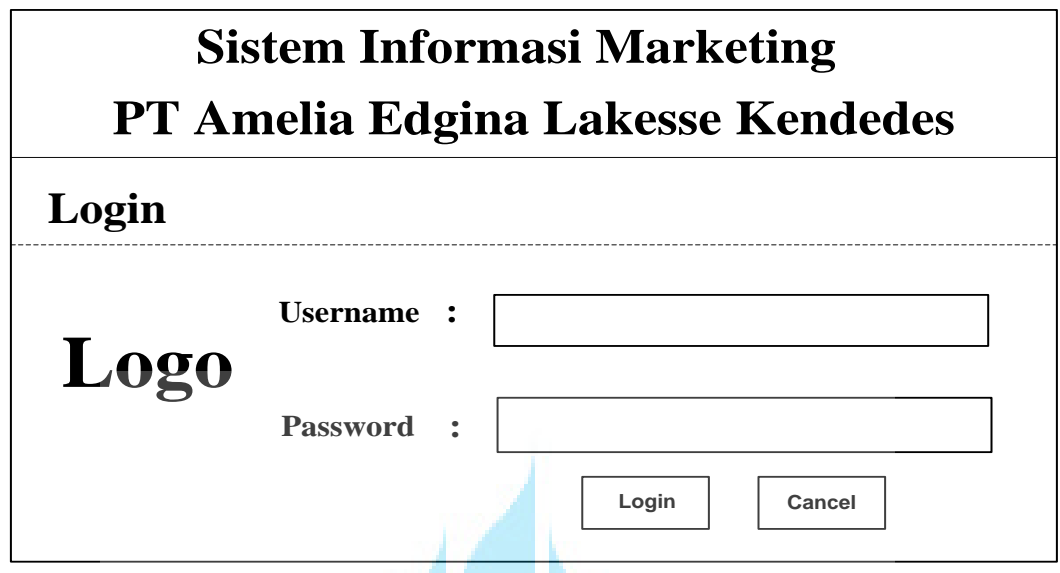

**Gambar 3.21** *Tampilan Halaman Menu Login*

3.9.2. Tampilan Halaman Awal

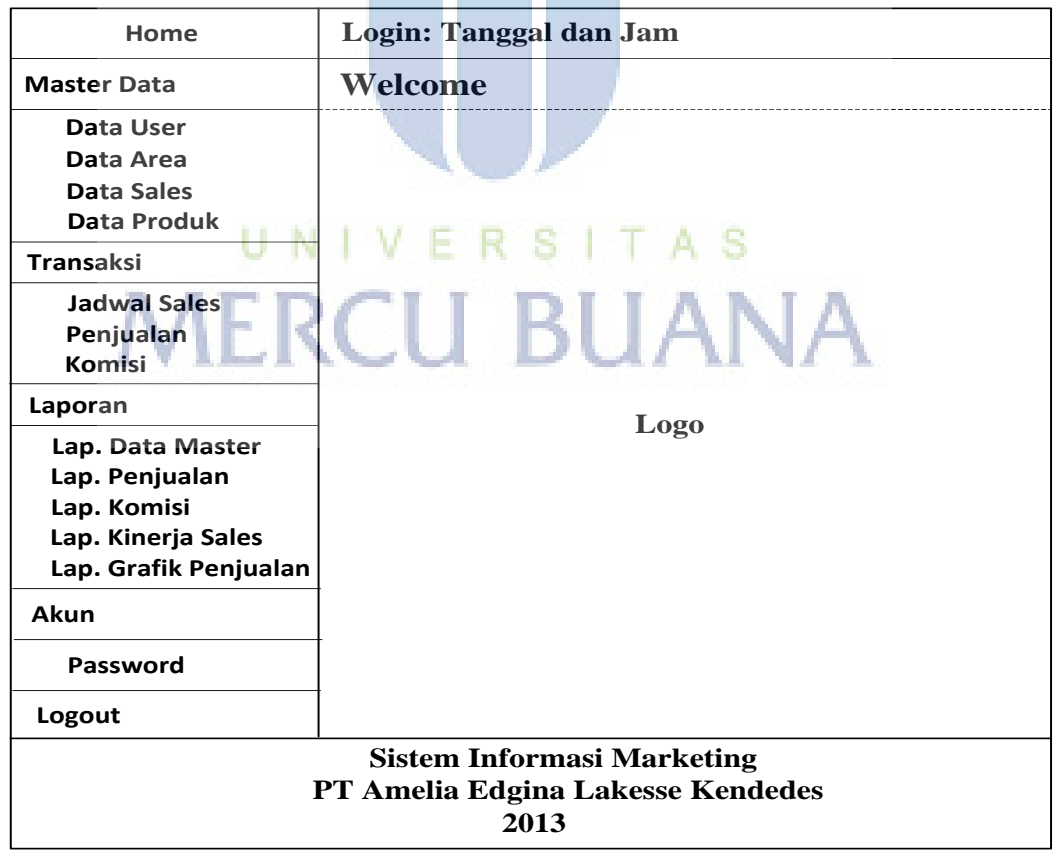

**Gambar 3.22** *Tampilan Halaman Awal*

#### 3.9.3. Tampilan Halaman Data User

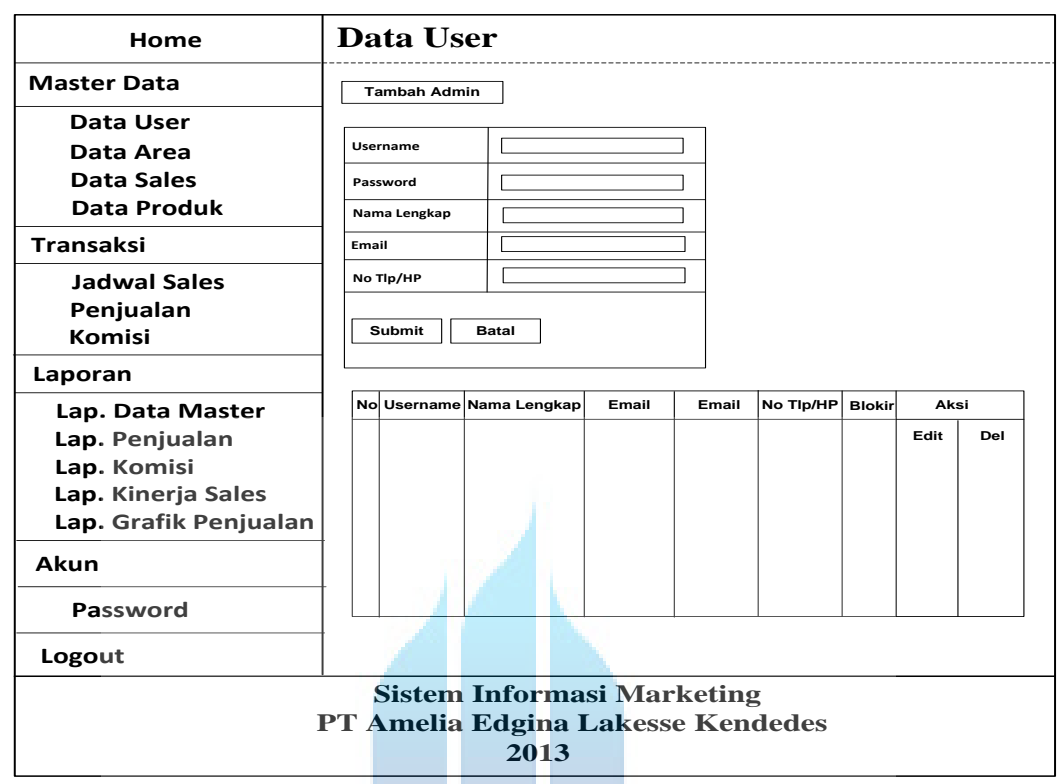

**Gambar 3.23** *Tampilan Halaman Data Admin*

#### 3.9.4. Tampilan Halaman Data Area

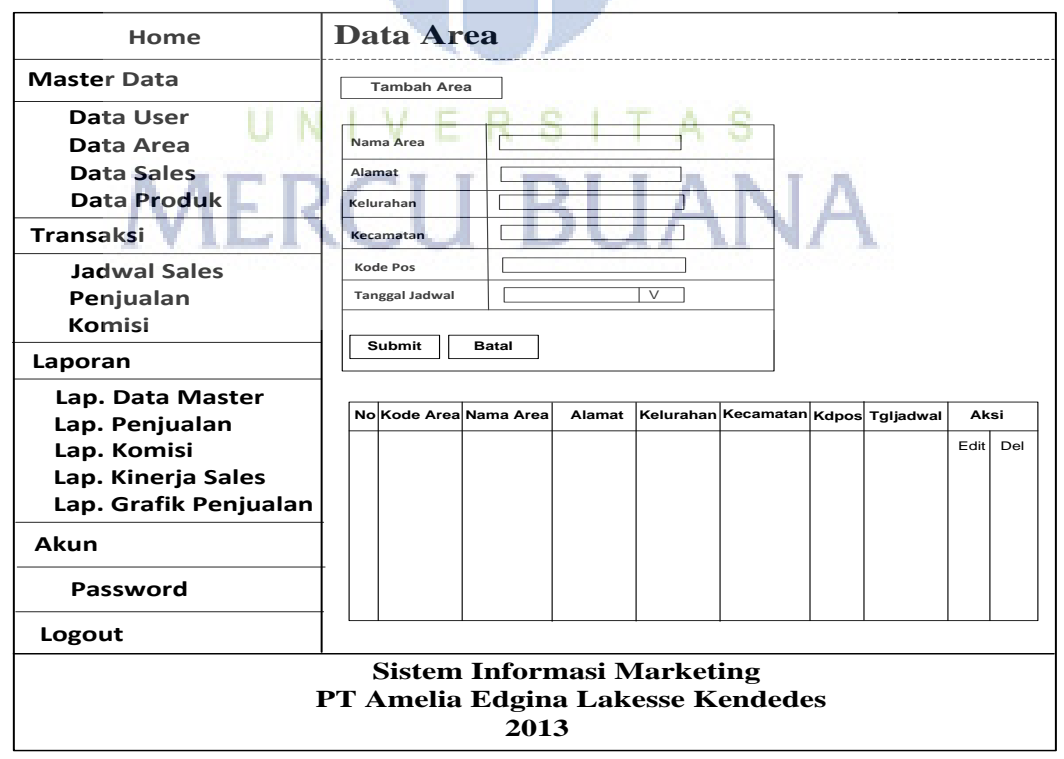

**Gambar 3.24** *Tampilan Halaman Data Area*

#### **Data Sales Home Master Data Tambah Sales Data Sales Data User Data Area Data Produk Nama Sales** ٦ **Alamat**  $\Gamma$ ٦ **No Tlp/HP**  $\overline{\mathsf{I}}$ **Transaksi Submit Batal Continues Submit Batal Jadwal Sales Tanggal Lahir** V **Penjualan Komisi Laporan Lap. Data Master<br>Lap. Penjualan<br><b>Lap.** Komisi<br>**Lap.** Kinerja Sales **No Id Sales Nama Sales Alamat No Tlp/Hp No KTP Tgl Lahir Pilihan Lap. Penjualan** Edit  $De$ **Lap. Grafik Penjualan Akun Password Logout Sistem Informasi Marketing PT Amelia Edgina Lakesse Kendedes <sup>2013</sup>**

## 3.9.5. Tampilan Halaman Data Sales

**Gambar 3.25** *Tampilan Halaman Data Sales*

#### 3.9.6. Tampilan Halaman Data Produk

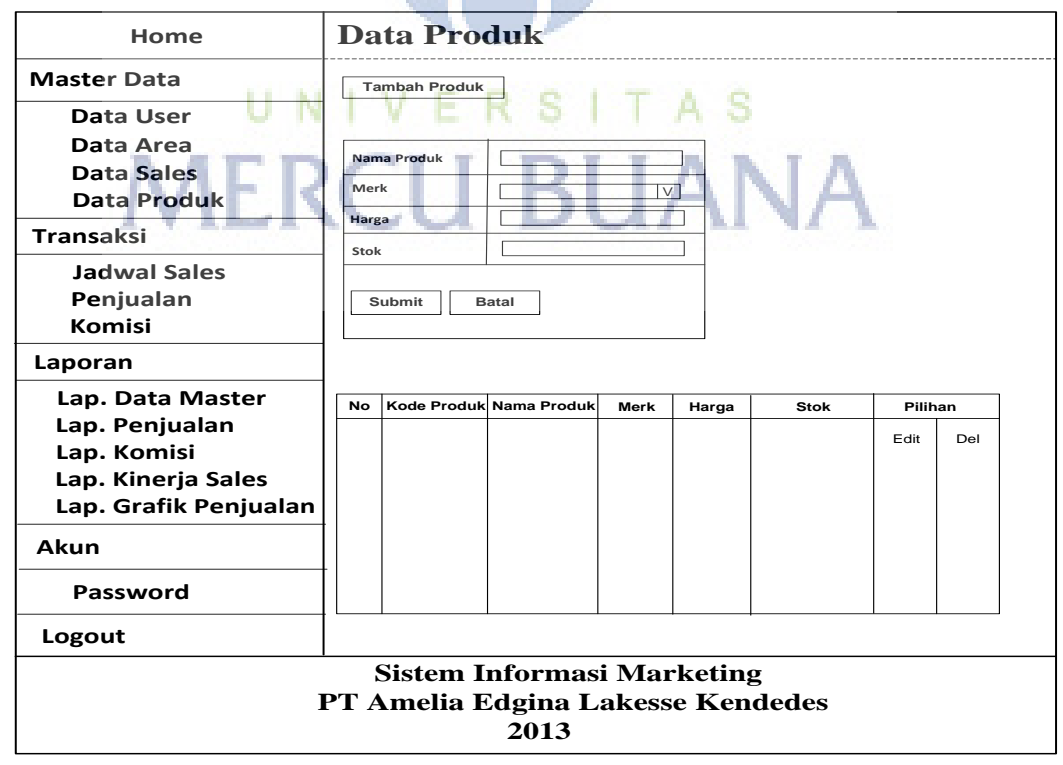

**Gambar 3.26** *Tampilan Halaman Data Produk*

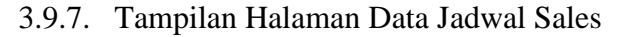

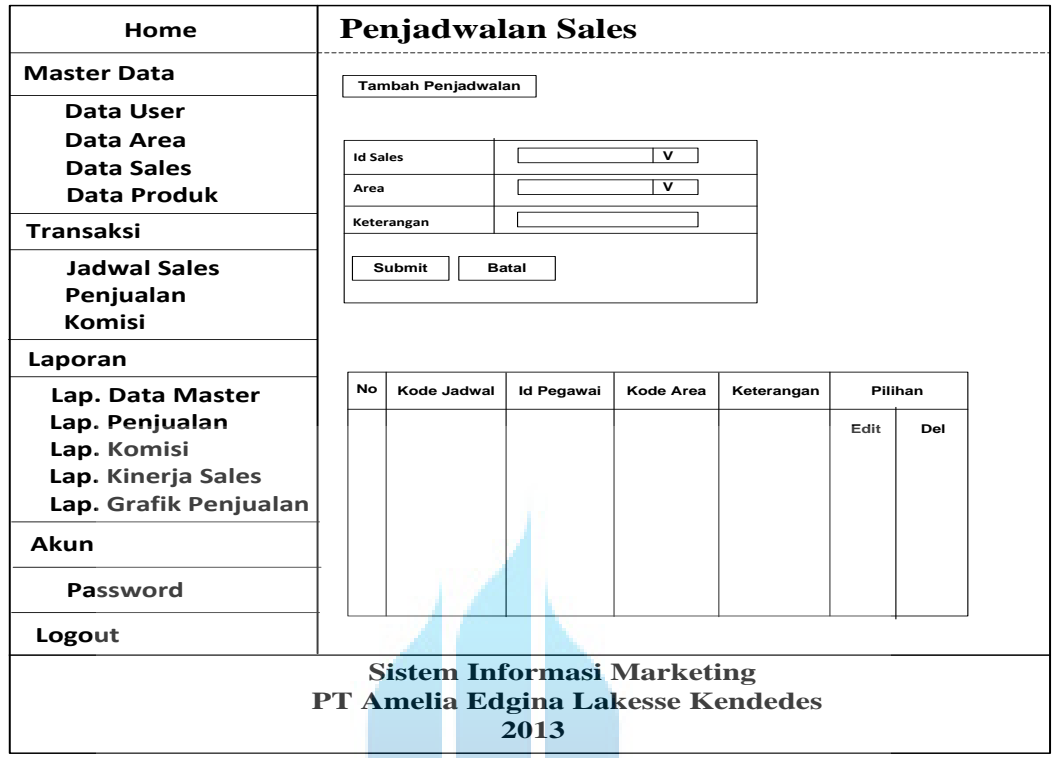

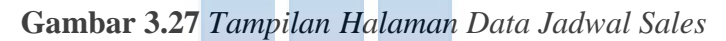

#### 3.9.8. Tampilan Halaman Data Penjualan

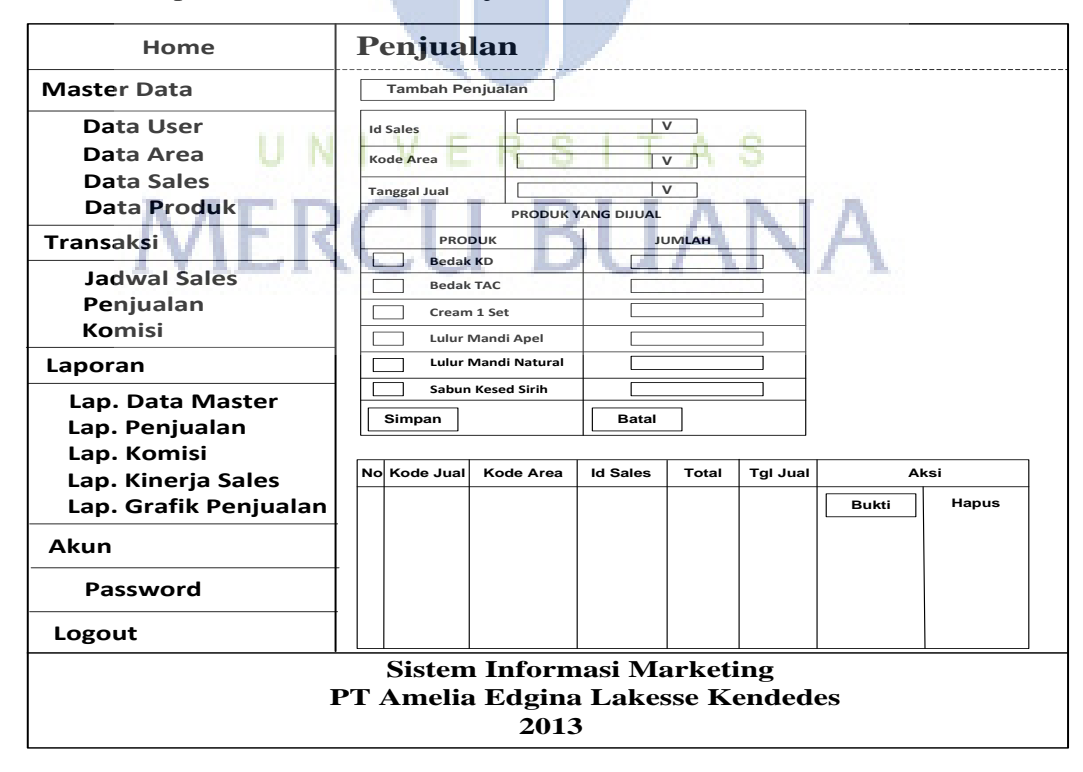

**Gambar 3.28** *Tampilan Halaman Data Penjualan*

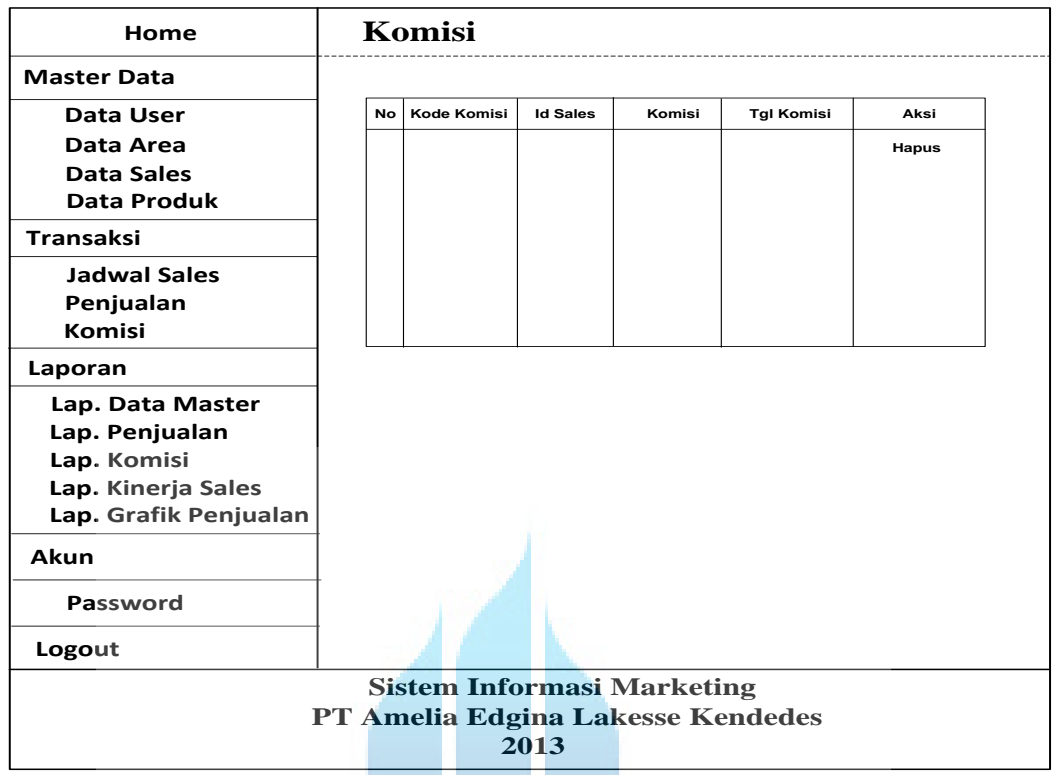

#### 3.9.9. Tampilan Halaman Data Komisi

**Gambar 3.29** *Tampilan Halaman Data Komisi*

#### 3.9.10. Tampilan Halaman Ganti Password

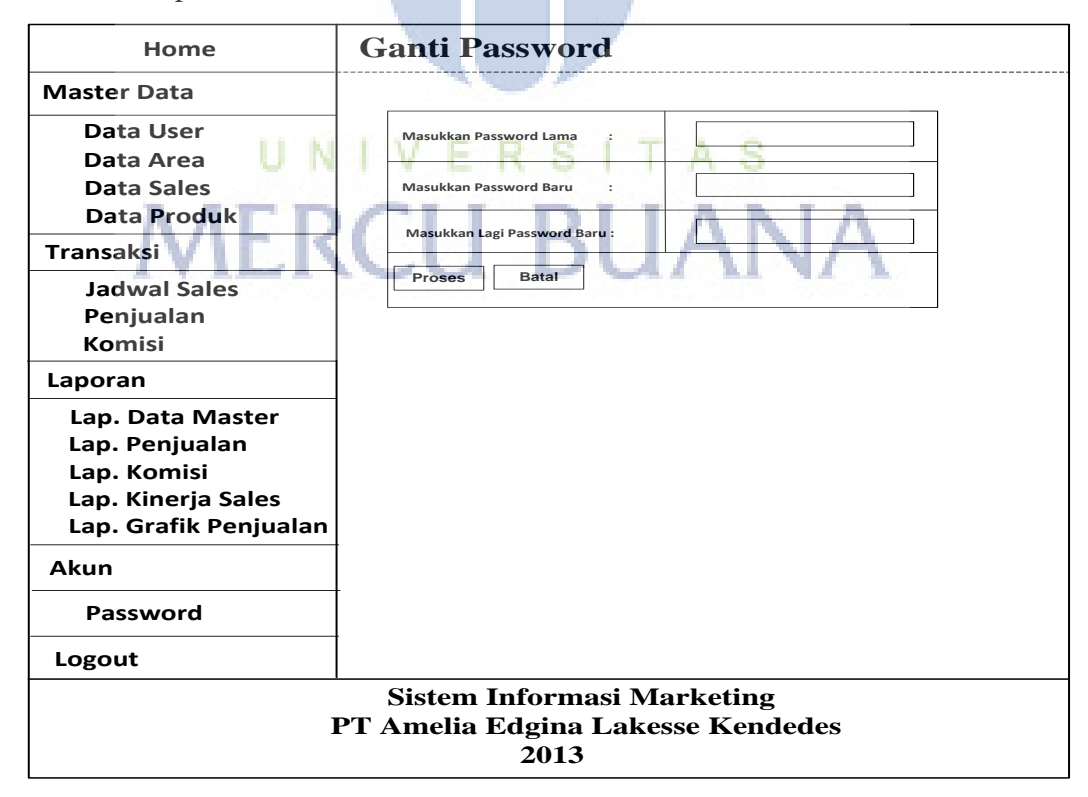

**Gambar 3.30** *Tampilan Halaman Ganti Password*

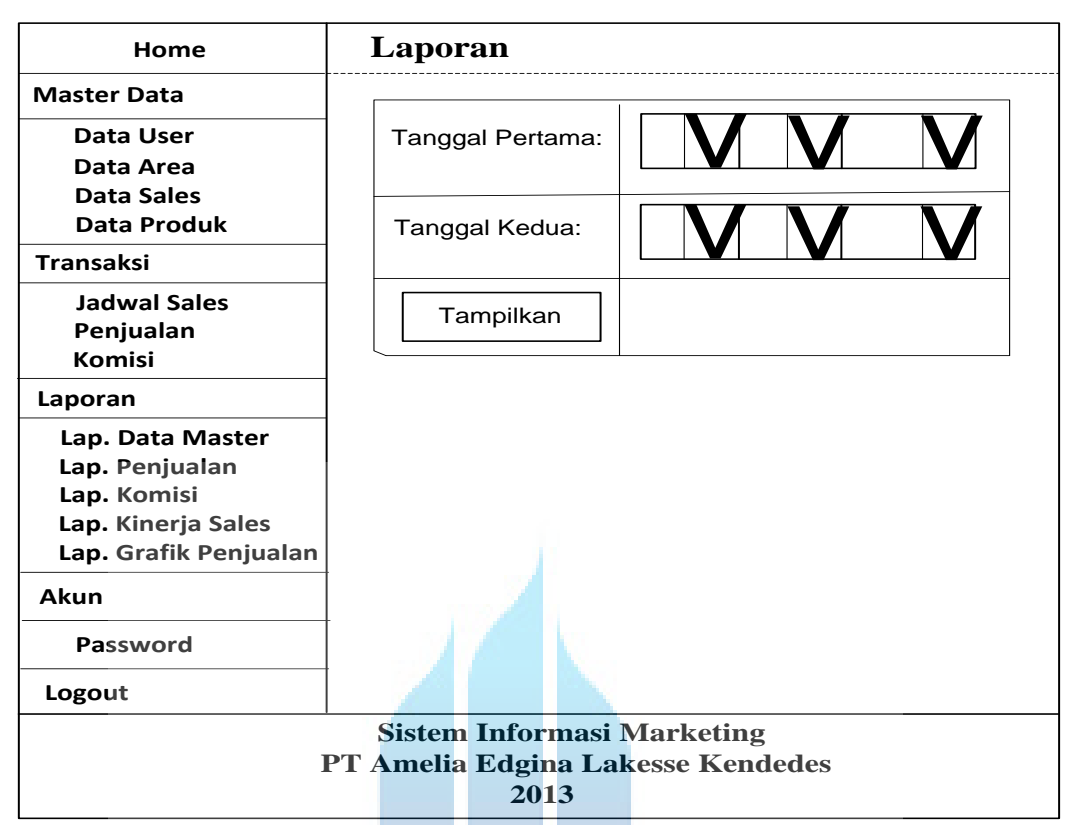

3.9.11. Tampilan Halaman Form Laporan

**Gambar 3.31** *Tampilan Halaman Form Laporan*

3.9.12. Tampilan Halaman Menu Logout

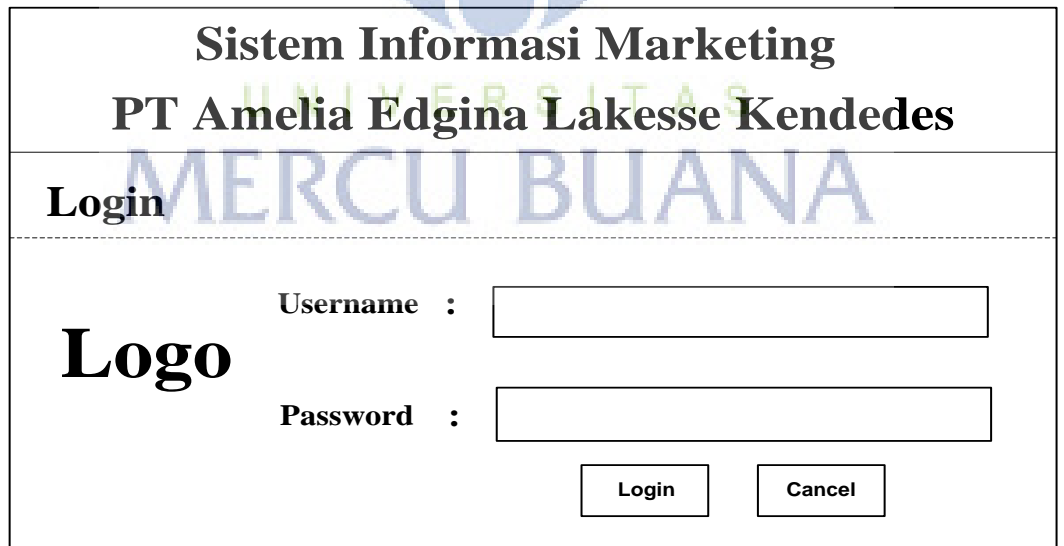

**Gambar 3.32** *Tampilan Halaman Menu Logout*